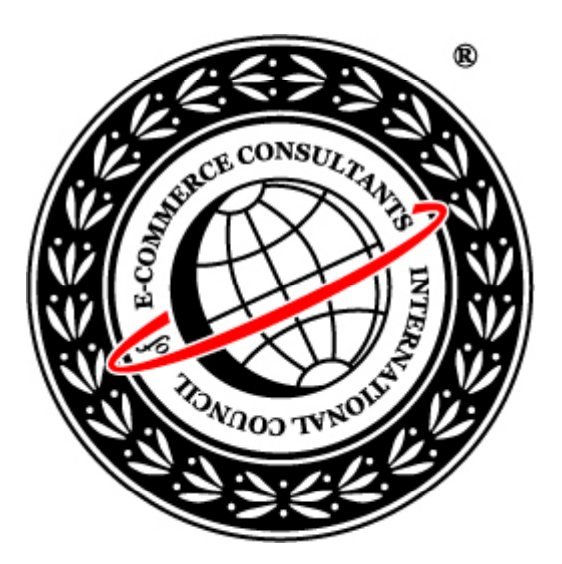

### Ethical Hacking and Countermeasures

Version 6

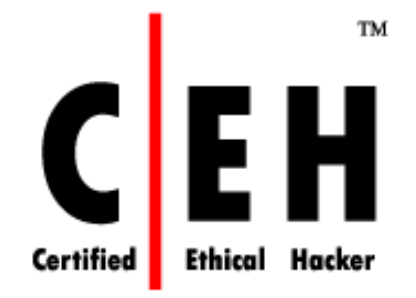

### **Module LIII**

Hacking Web Browsers

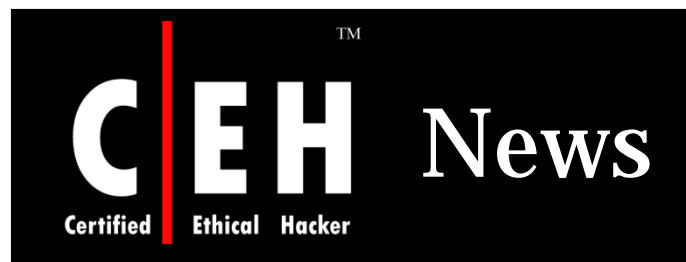

#### Infotech Online Printed from infotech.indiatimes.com > Internet

#### Firefox leaks info useful to hackers

INDIATIMES NEWS NETWORK I THURSDAY, JANUARY 24, 2008 02:41:22 PM

#### Surf 'N' Earn - Sign in now

Mozilla's chief of security has confirmed a bug in Firefox that could expose a user's private data. The flaw gives attackers unauthorised access to data on a victim's machine.

The confirmation has been posted on Mozilla's blog by researcher Gerry Eisenhaur. According to the blog, the bug resides in Firefox's chrome protocol scheme and allows directory traversal when certain types of extensions are installed.

Eisenhaur has posted sample code that reads the contents of a Mozilla Thunderbird preferences file, however he believes that attackers could get access to some more information with variations on his attack.

"It's possible to load any JavaScript file on a victim's machine," he wrote in the blog. "This looks very interesting and may have bigger potential, but for now, it's just another information disclosure."

He says, "A visited attacking page is able to load images, scripts, or stylesheets from known locations on the disk. Attackers may use this method to detect the presence of files which may give hacker information about which applications are installed. This information may be used to profile the system for a different kind of attack."

"Some extensions may store information in Javascript files and an attacker may be able to retrieve those," he added.

However, according to Eisenhaur, "Users are only at risk if they have one of the "flat" packaged add-on installed." Examples of popular add-ons that are vulnerable include: Download Statusbar and Greasemonkey.

Source: *http://infotech.indiatimes.com/*

Copyright © by EC-Council All Rights Reserved. Reproduction is Strictly Prohibited

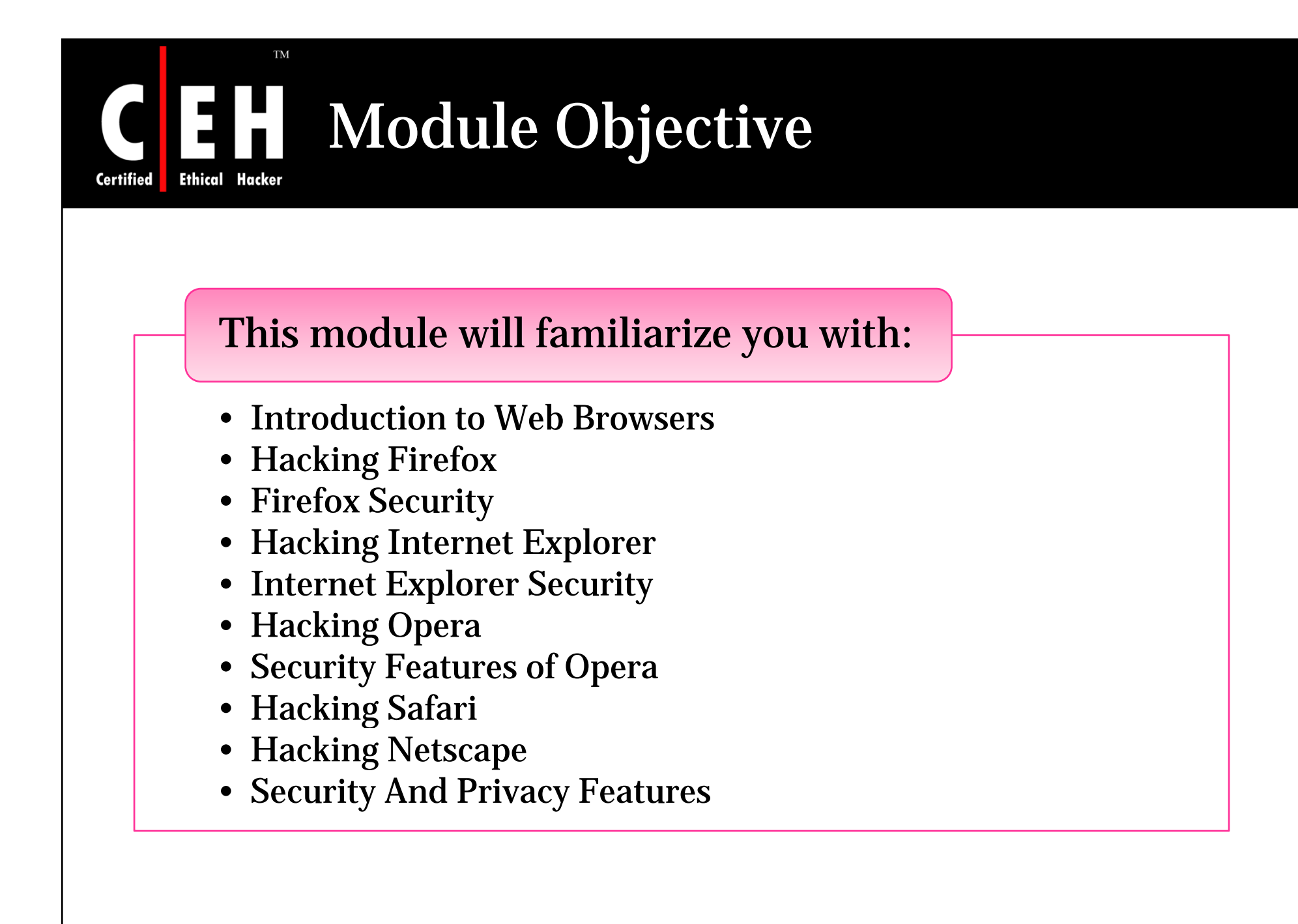

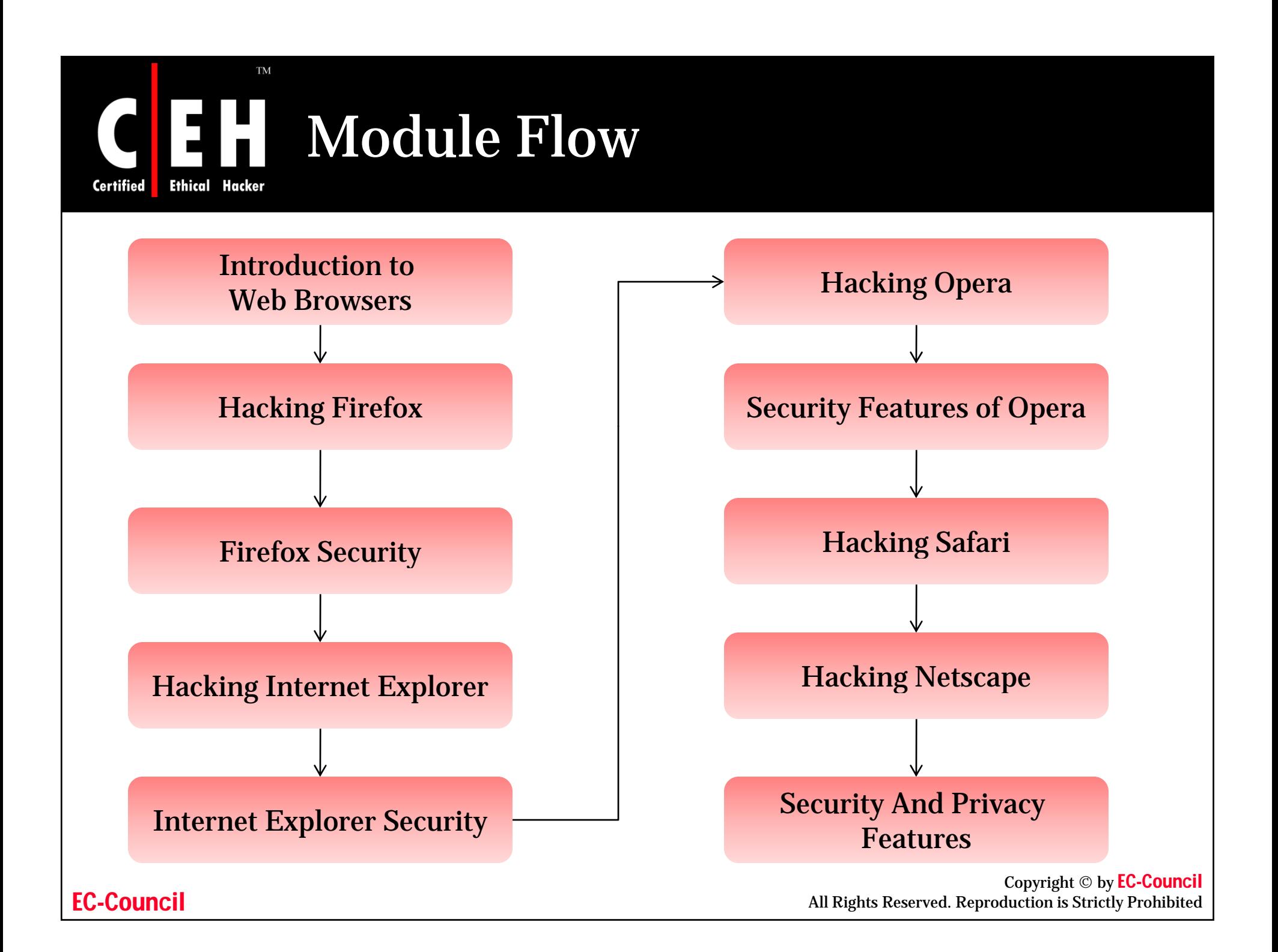

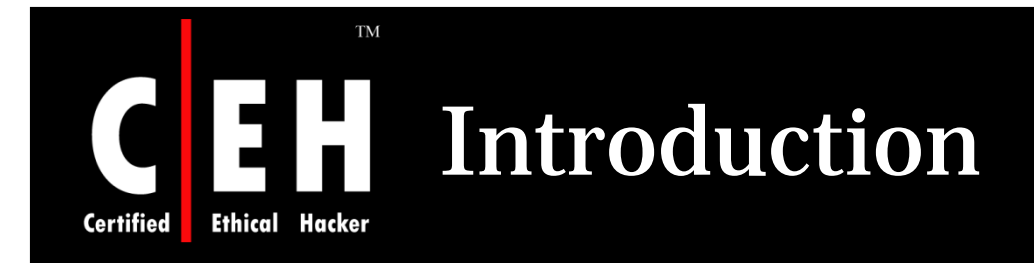

Most of the people consider Web browser as the vital key for interacting with the Internet, which connects them to global web sites and helps them to consume online services and provides everything from booking flights to banking services to online shopping

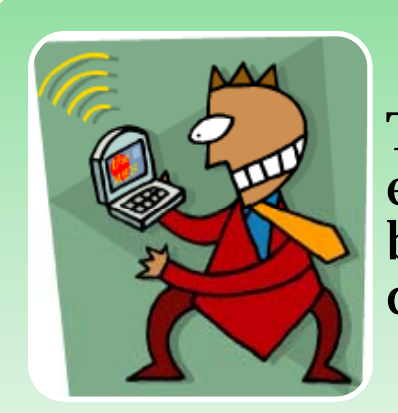

This reality makes browsers a key tool when evaluating the security experience of users as the browser interprets Web content and programs delivered from around the world

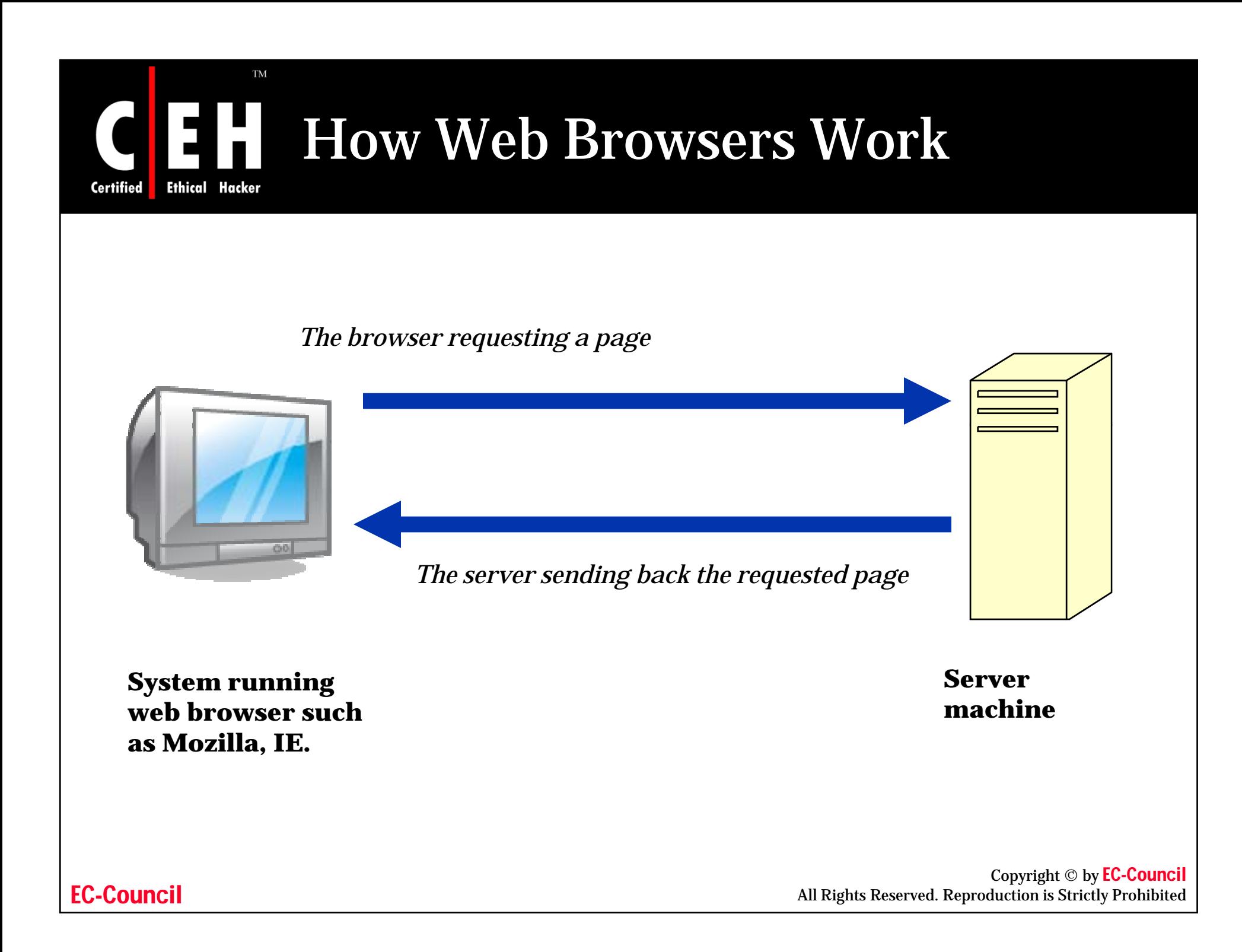

### How Web Browsers Access HTML Documents

When an URL is entered in the URL field of browser the browser goes through the following three basic steps:

- The browser determines what protocol to use
- It looks up and contacts the server at the address specified
- The browser requests the specific document (including its path statement) from the server computer

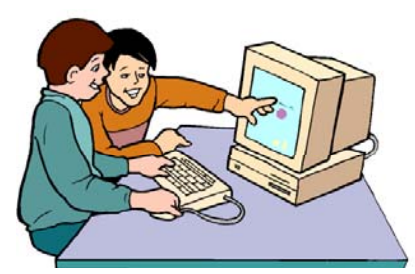

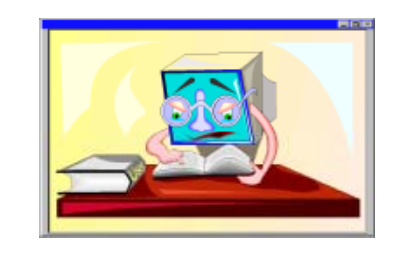

EC-Council

**Ethical** 

**Certified** 

Copyright © by EC-Council<br>All Rights Reserved. Reproduction is Strictly Prohibited

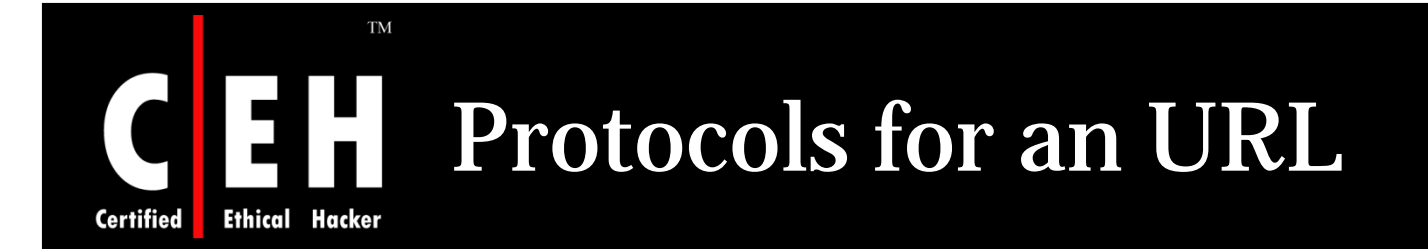

The following table shows some of the other protocols that can be part of an URL

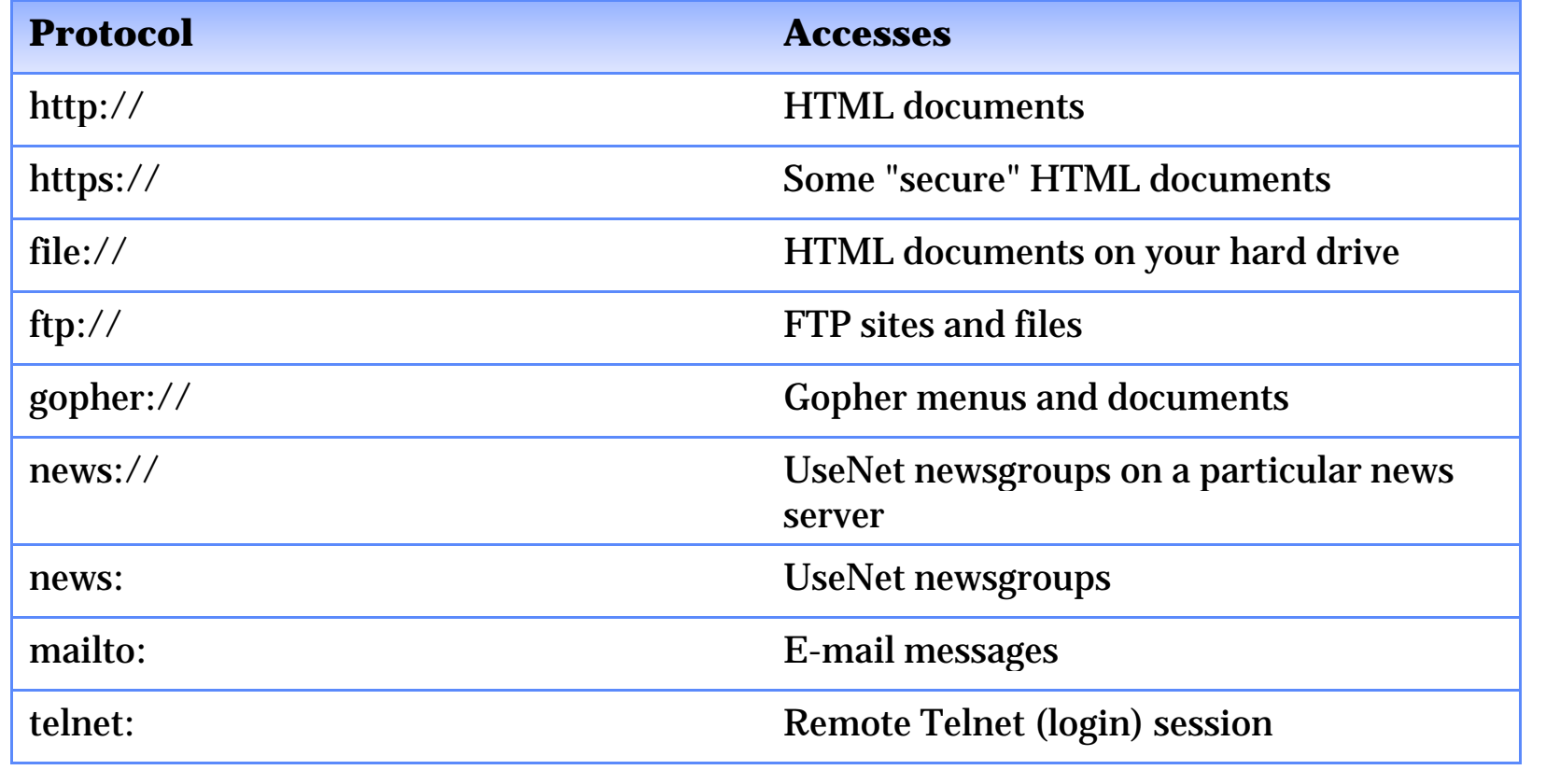

EC-Council

Copyright © by EC-Council All Rights Reserved. Reproduction is Strictly Prohibited

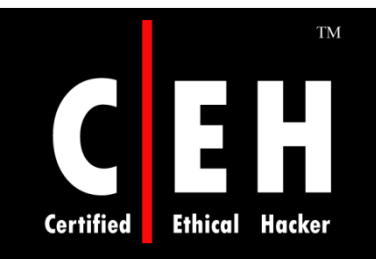

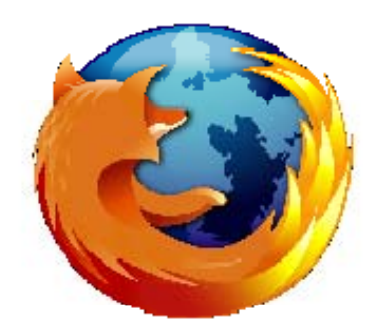

# Hacking Firefox

Copyright © by EC-Council All Rights Reserved. Reproduction is Strictly Prohibited

### Firefox Proof of Concept Information Leak Vulnerability

Firefox leaks information that can allow an attacker to load an y JavaScript file on a machine

Technically, it is a chrome protocol directory transversal

When a chrome package is "flat" rather than contained in a .jar, the directory traversal allows the extensions directory to escape and files to be read in a predictable location on the disk

A visited attacking page is able to load images, scripts, or stylesheets from known locations on the disk

Attackers may use this method to detect the presence of files which may give an attacker information about which applications are installed

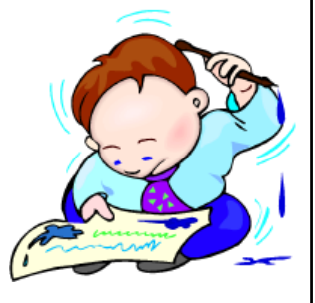

Copyright © by EC-Council All Rights Reserved. Reproduction is Strictly Prohibited

#### EC-Council

**Certified** 

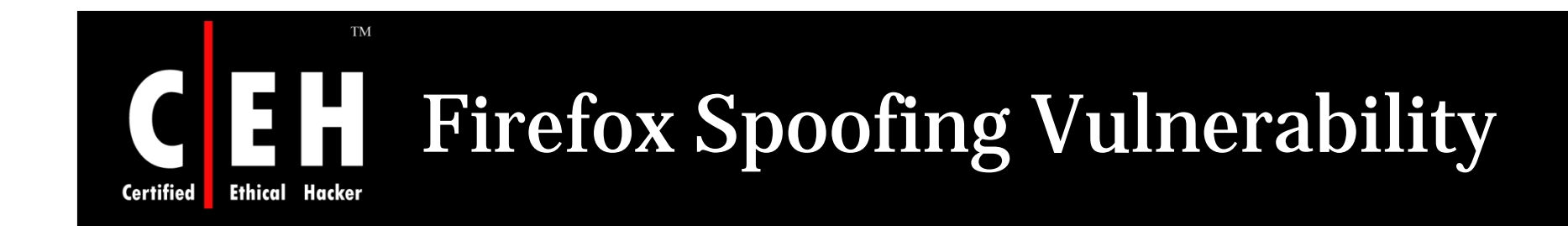

A flaw has been discovered in Firefox which could be used to trick a user into believing that they are actually visiting a trusted web site

Mozilla's latest version fails to sanitize single quotation marks and spaces in the "Realm" value of an authentication header

This makes it possible for an attacker to create a specially crafted Realm value which will look as if the authentication dialog came from a trusted site

Exploiting this vulnerability, an attacker might be able to lure a user into providing his/her username, password, or other sensitive information

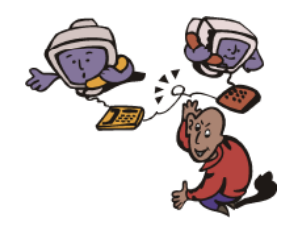

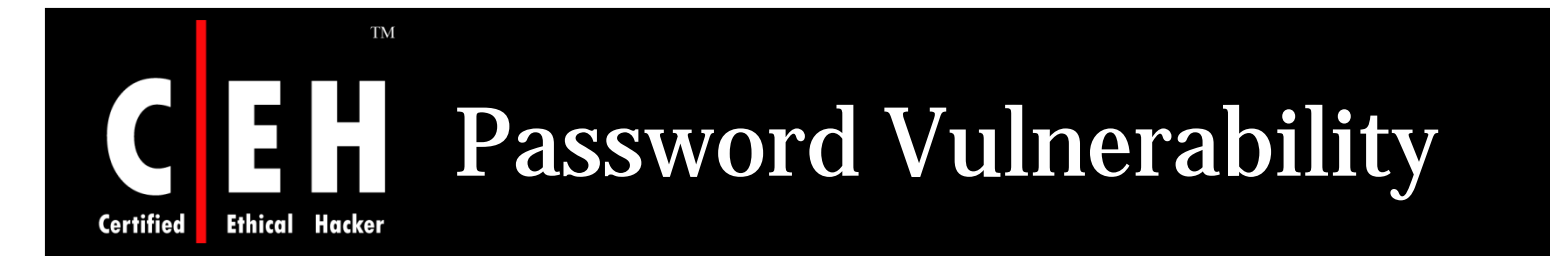

Firefox contains a password management vulnerability that can allow malicious Web sites to steal user passwords

> If you have JavaScript enabled and allow Firefox to remember your passwords, you are at risk from this flaw

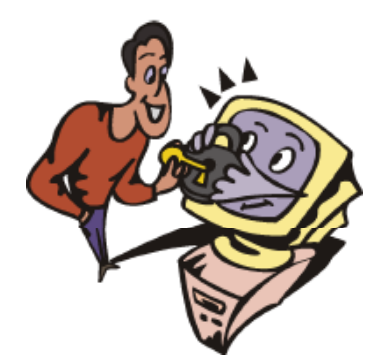

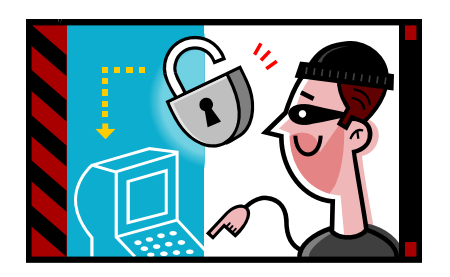

Copyright © by EC-Council<br>All Rights Reserved. Reproduction is Strictly Prohibited

#### **TM** Concerns With Saving Form Or Login Data **Ethical Hacker Certified**

Firefox has the ability to store commonly used form elements and login credentials

To access the settings for form or login data, open the Options window, and access the Privacy settings (Tools ->Options)

To prevent Firefox from saving any sort of form data in the future, uncheck "Save information I enter in web page forms and the Search Bar"

To prevent Firefox from saving any login credentials, uncheck "Remember Passwords"

Password Manager allows for fine-grained management of passwords

Password Manager allows to view any passwords that are previously saved by Firefox

Copyright © by EC-Council All Rights Reserved. Reproduction is Strictly Prohibited

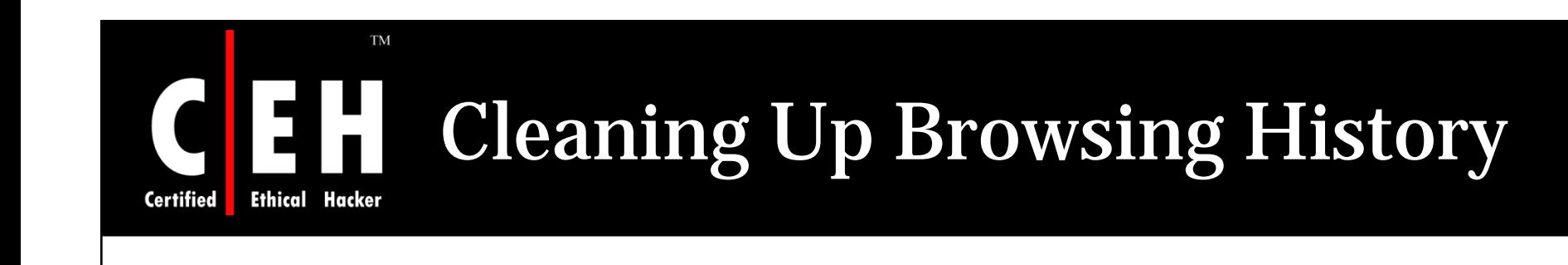

### Firefox stores records the browsing history in three ways:

History:

A list of visited sites

Download History: A list of files downloaded

Cache:

A temporary storage area for web page files

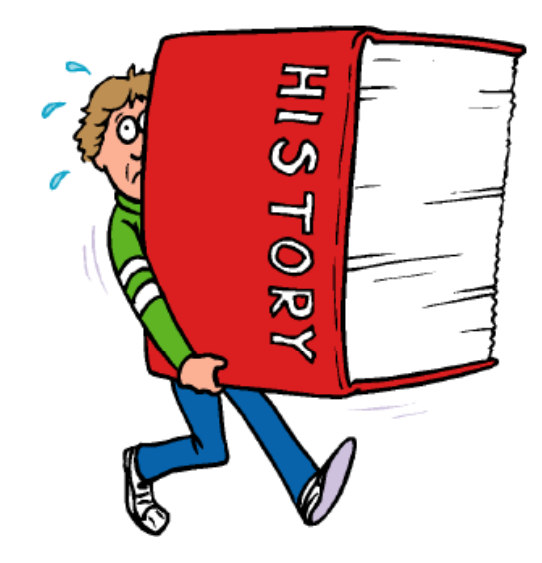

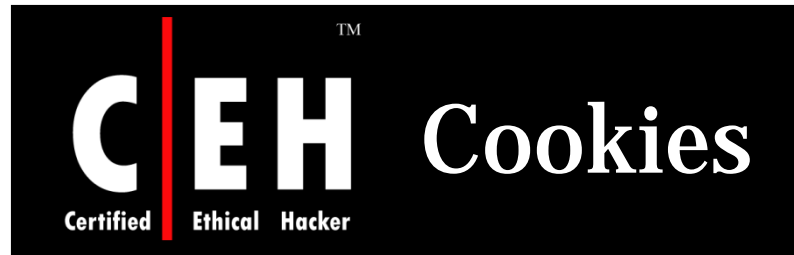

Cookies are little pieces of information that are left on computer by web sites

Cookies have legitimate uses

Message boards use them so that a forum member does not have to log in every single time he/she visits

Merchant sites use cookies to keep track of what is being added to shopping carts

Cookies can also store a database session or some other piece of information that allows the web site to know what has transpired previously

"For the originating web site only" feature should probably be turned on, this will block web bugs from setting cookies and will allay many privacy concerns

Copyright © by EC-Council All Rights Reserved. Reproduction is Strictly Prohibited

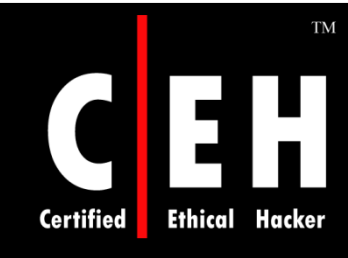

### Internet History Viewer: Cookie Viewer

Cookie Viewer discovers the information that web sites store on users computer

It automatically scans your computer, looking for "cookies" created by Microsoft's Internet Explorer, Netscape's Navigator, and Mozilla Project's FireFox web browsers

It can also delete any unwanted cookies stored by these browsers

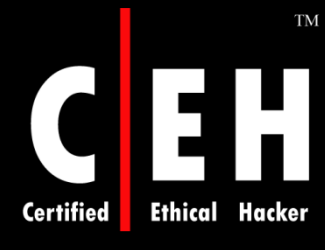

# CEH Cookie Viewer: Screenshot

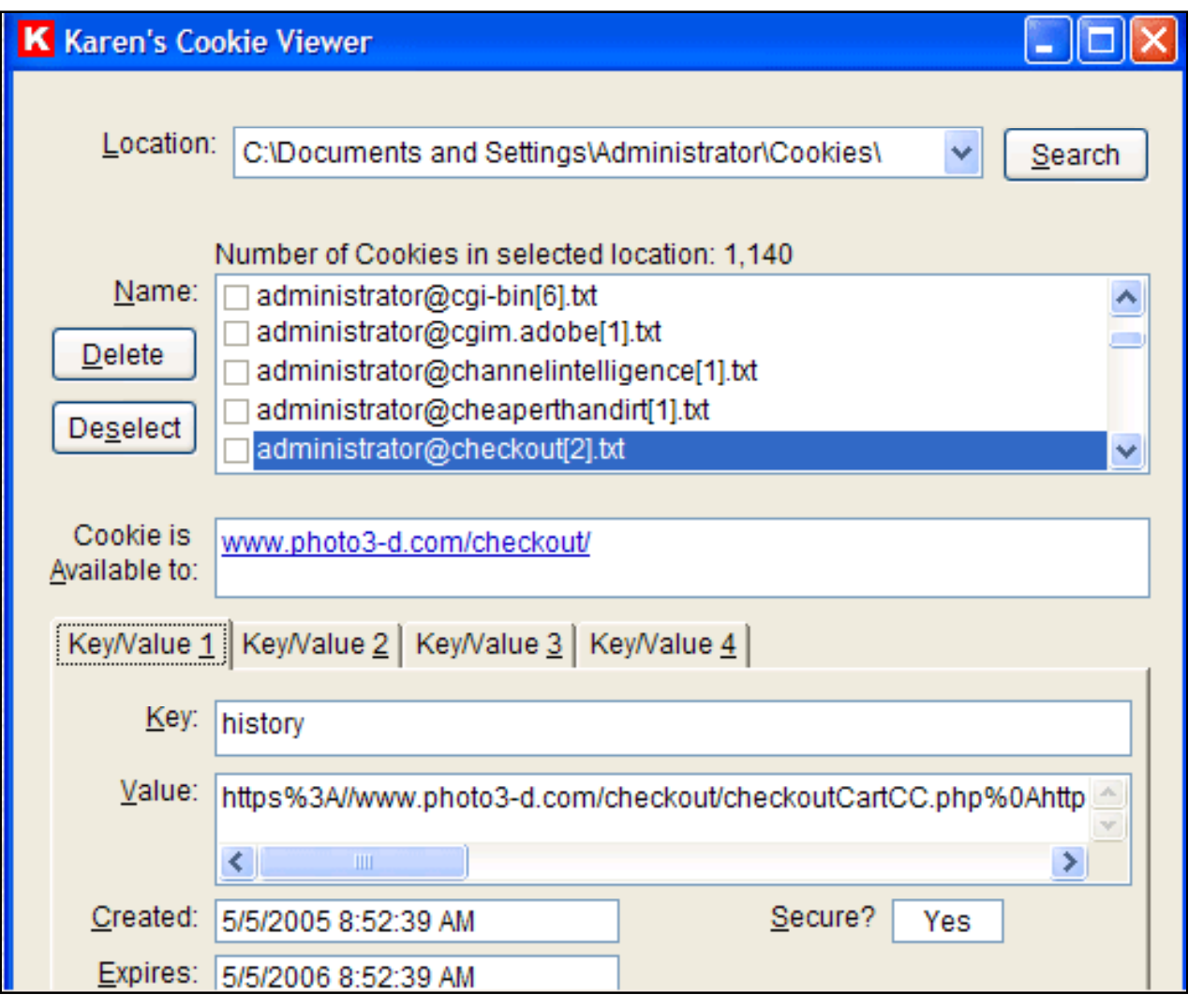

EC-Council

Copyright © by EC-Council All Rights Reserved. Reproduction is Strictly Prohibited

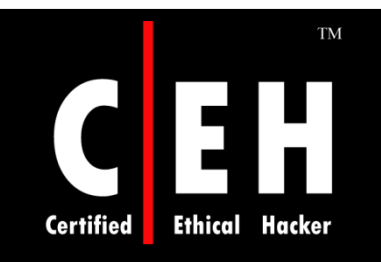

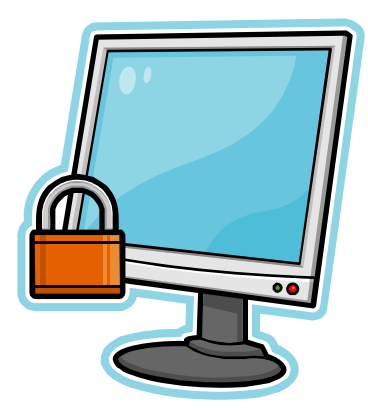

# Firefox Security

Copyright © by EC-Council All Rights Reserved. Reproduction is Strictly Prohibited

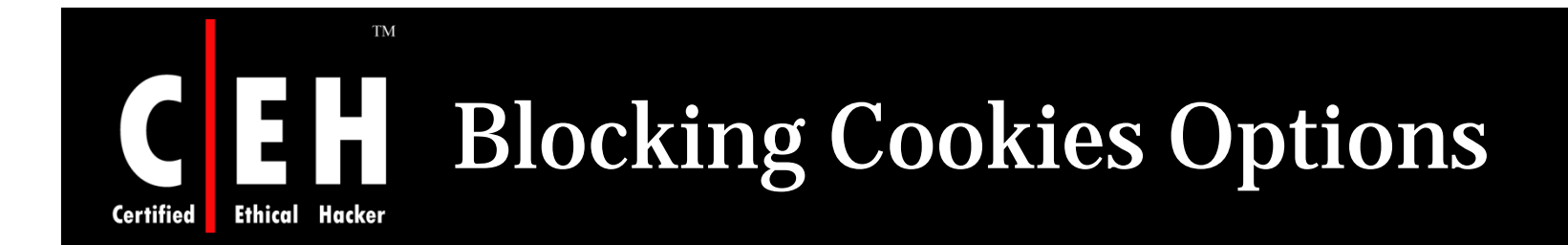

Firefox can flush cookies every time the browser closes down, or users can set the date on which they want the cookies to expire

> Like JavaScript, cookies can be disabled entirely but many sites require cookies to function properly

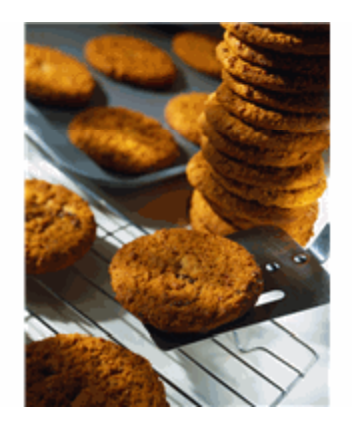

It is easy enough to set few sites as exceptions

This involves low-maintenance and is less intrusive than addressing each individual cookie specifically

Copyright © by EC-Council All Rights Reserved. Reproduction is Strictly Prohibited

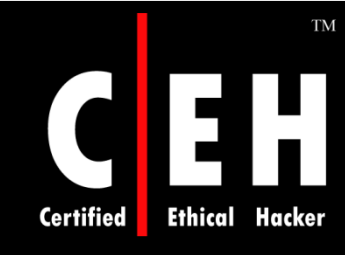

### Tools For Cleaning Unwanted Cookies

There is a built-in tool for cookie removal in Firefox

There is a problem to clear out some cookies and save some others

The sites for which the cookies are to be saved must be highlighted

"Don't allow sites that set removed cookies to set future cookies" must be selected before clearing cookies

CookieCuller is a modified version of the Cookie Manager built into the Firefox browser

Copyright © by EC-Council All Rights Reserved. Reproduction is Strictly Prohibited

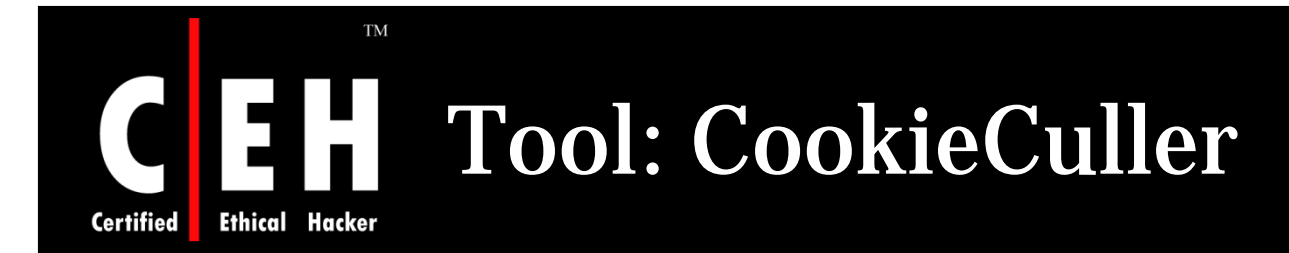

CookieCuller protects the wanted cookies and quickly delete the unwanted

Gives quick access to the CookieCuller dialog using a custom toolbar button

> Optionally deletes unprotected cookies on browser startup

Right Click on any toolbar icon and select **Customize** 

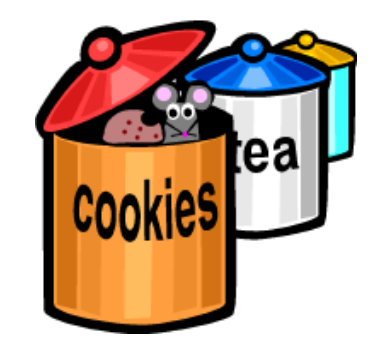

EC-Council

Drag the CookieCuller icon to a position on the toolbar where it needs to be placed

Copyright © by EC-Council All Rights Reserved. Reproduction is Strictly Prohibited

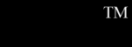

# **Ethical Hacker**

### CookieCuller: Screenshot

**Certified** 

#### × **Cookie Culler** 30) **Mozilla Firefox** View and remove cookies that are stored on your computer. File Edit View. **Bookmarks** Tools Help Go Protected Site Cookie Name  $\blacktriangle$ careerbuilder.com PU. **yes** about:blank careerbuilder.com CB%5FSID no  $\equiv$ careerbuilder.com no RMID nsHat cnn.com yes  $\checkmark$ **CNNid** cnn.com no 軍 **Mozilla** Information about the selected Cookie Edit Bookmarks Tools Window Help Eile View  $Go$ Name: PU Search the Web Ctrl+Shift+F И Content: 0 **Translate Page** Domain: .careerbuilder.com Sto Back Forward Reload Cookie Manager ٠ Path: / **Image Manager** Server Secure: no Popup Manager Expires: Monday, March 22, 2004 12:33:10 AM **Form Manager** Policy: Password Manager **Unprotect Cookie** Protect Cookie Download Manager Web Development Remove All Cookies ٠ Remove Cookie Switch Profile... Don't allow sites that set removed cookies to set future cookies **CookieCuller** ОК Cancel

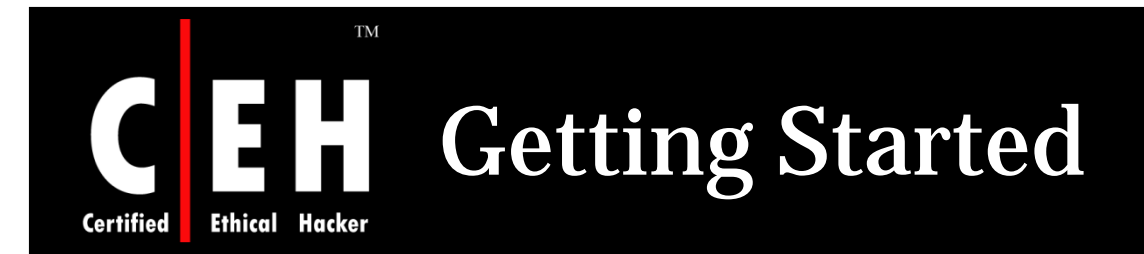

### To edit the settings for Mozilla Firefox, select Tools, then Options

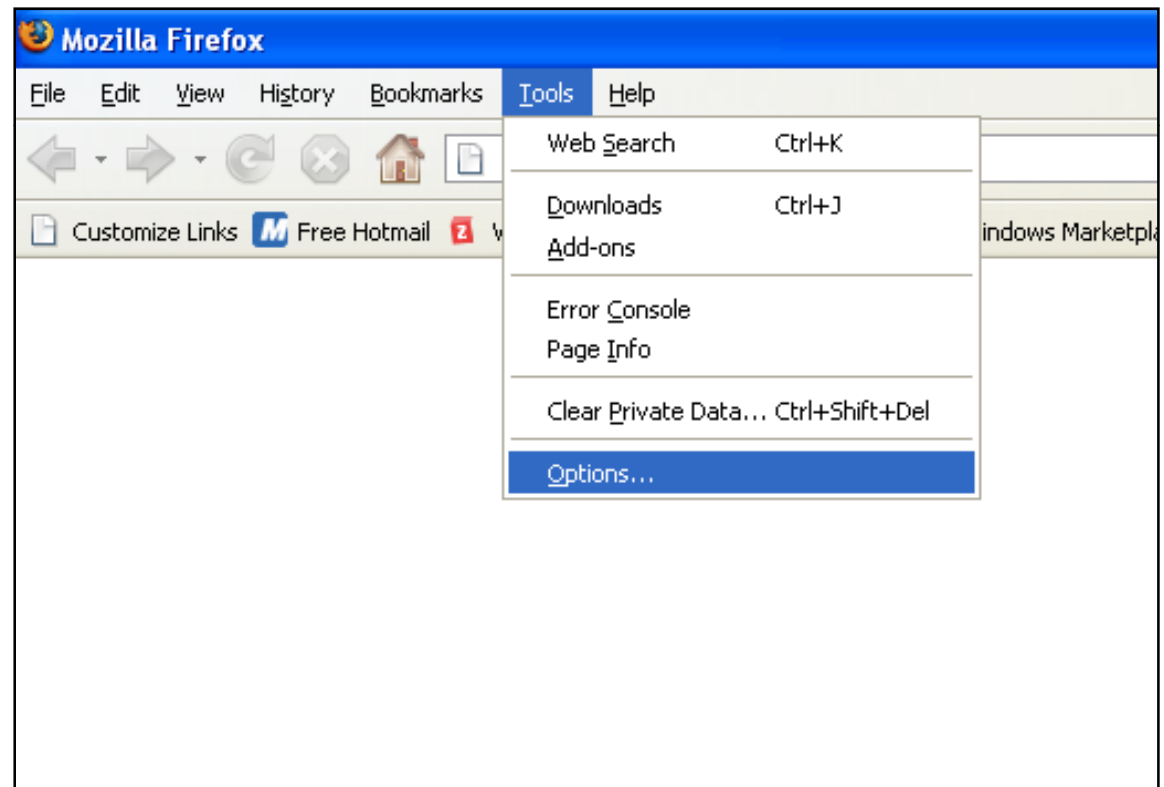

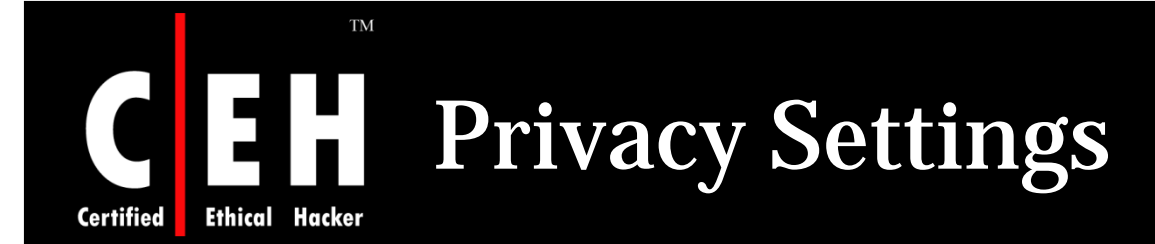

Under privacy section there is an option for setting cookies

Cookies can be accepted for few sites and rest will be left by mentioning sites address in Exceptions

Cookies can be kept un till they expire or browser is running

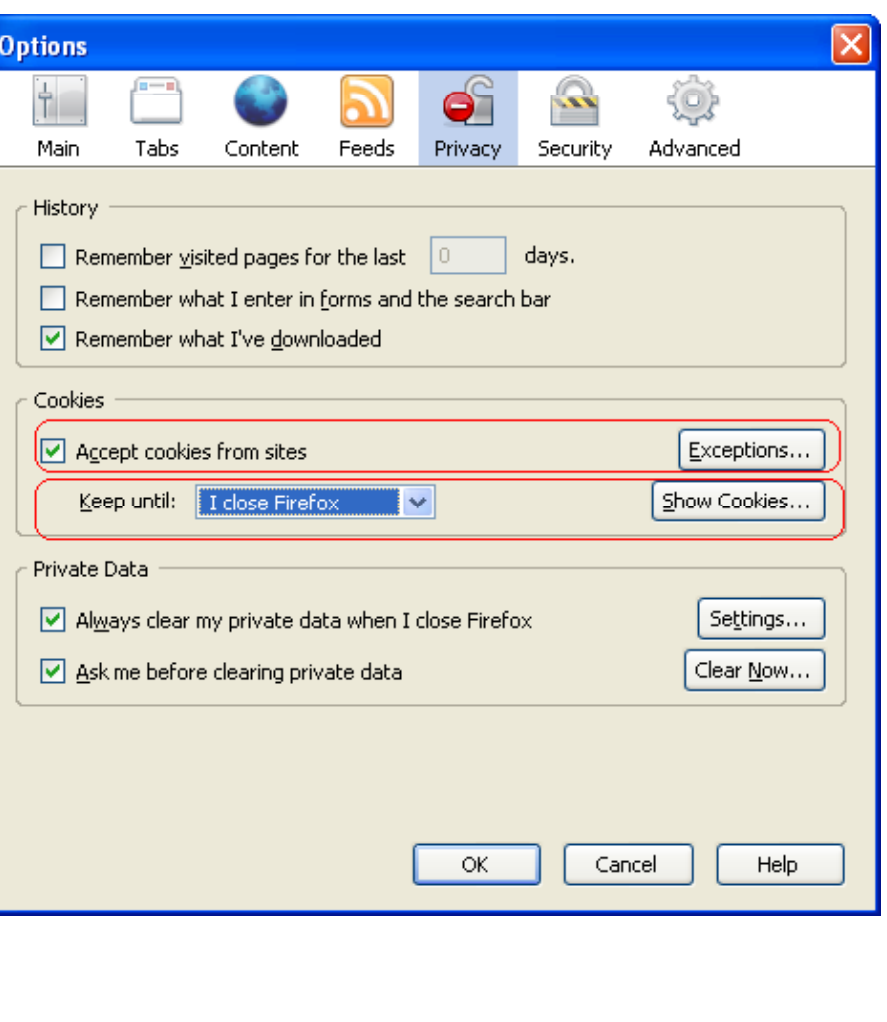

### Copyright © by EC-Council All Rights Reserved. Reproduction is Strictly Prohibited

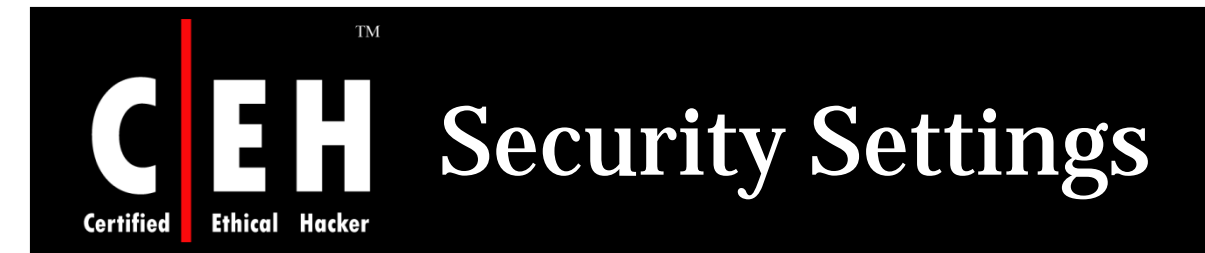

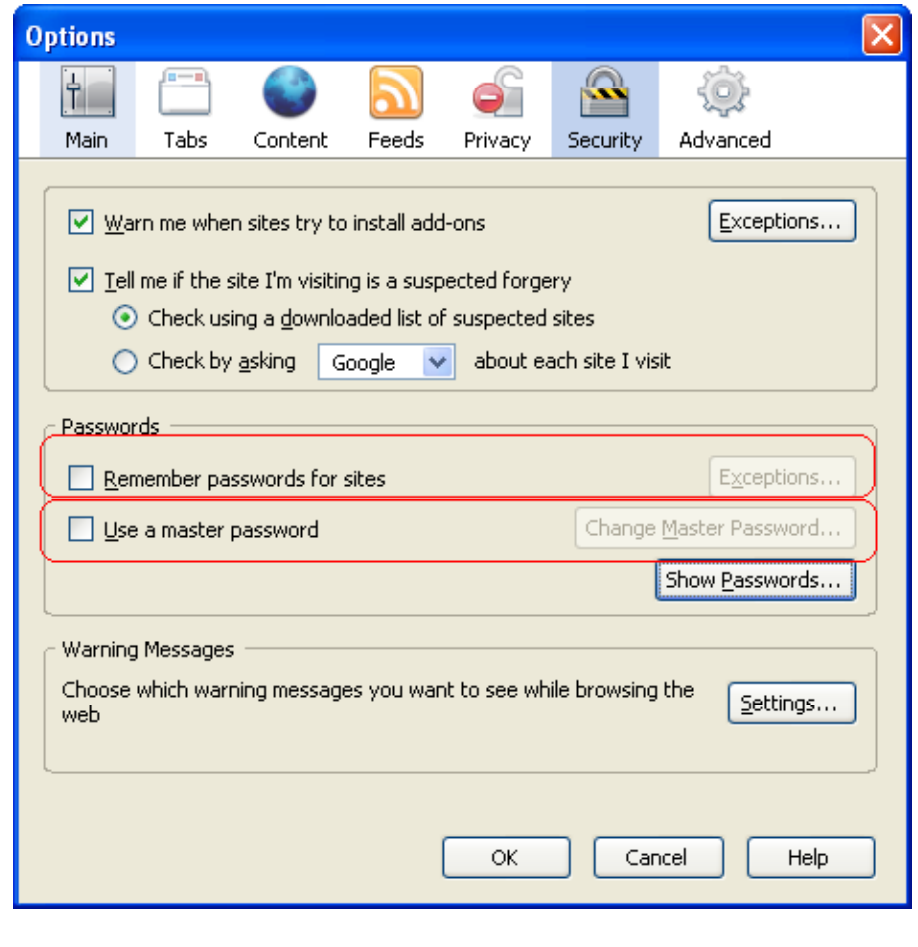

Under security settings passwords settings can be changed

Passwords can be remembered by browser with some exceptions

Master password is also set to browser in order to manage passwords

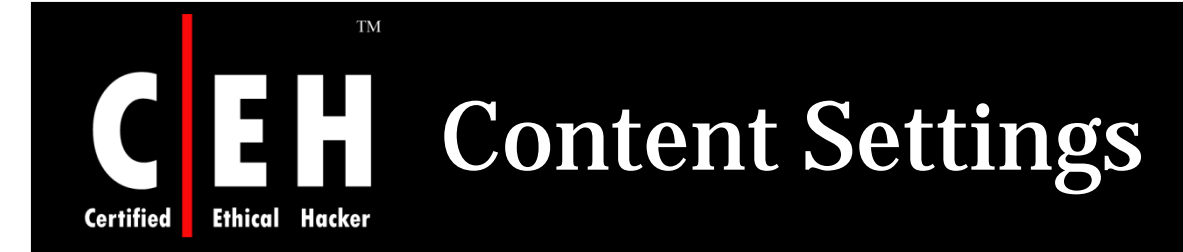

Pop ups, images and java script can be enabled and disabled under content tab in options

Pop ups and images can be enabled for few sites with exceptions

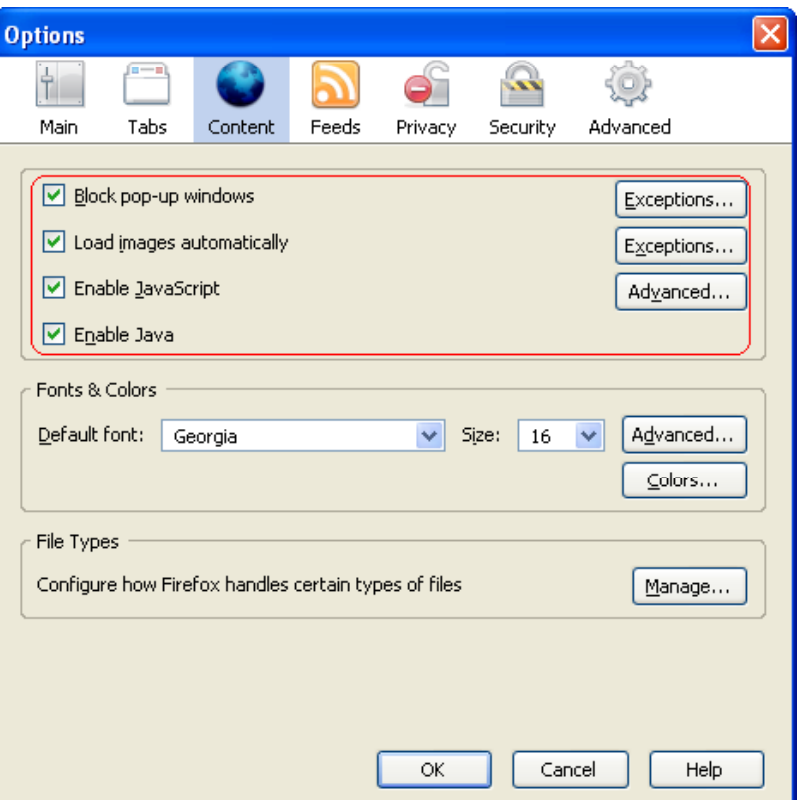

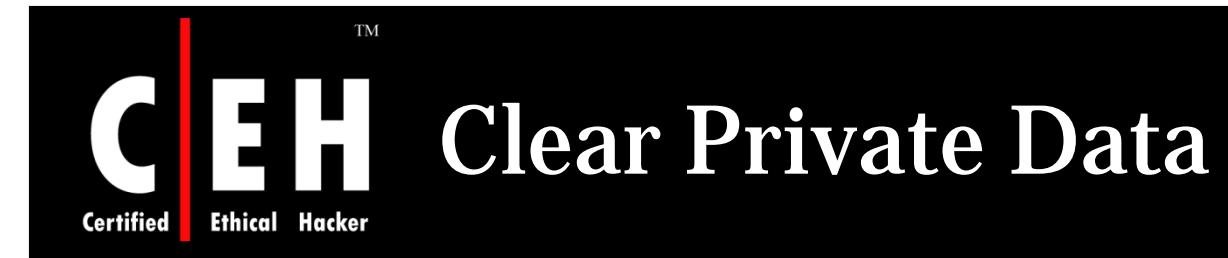

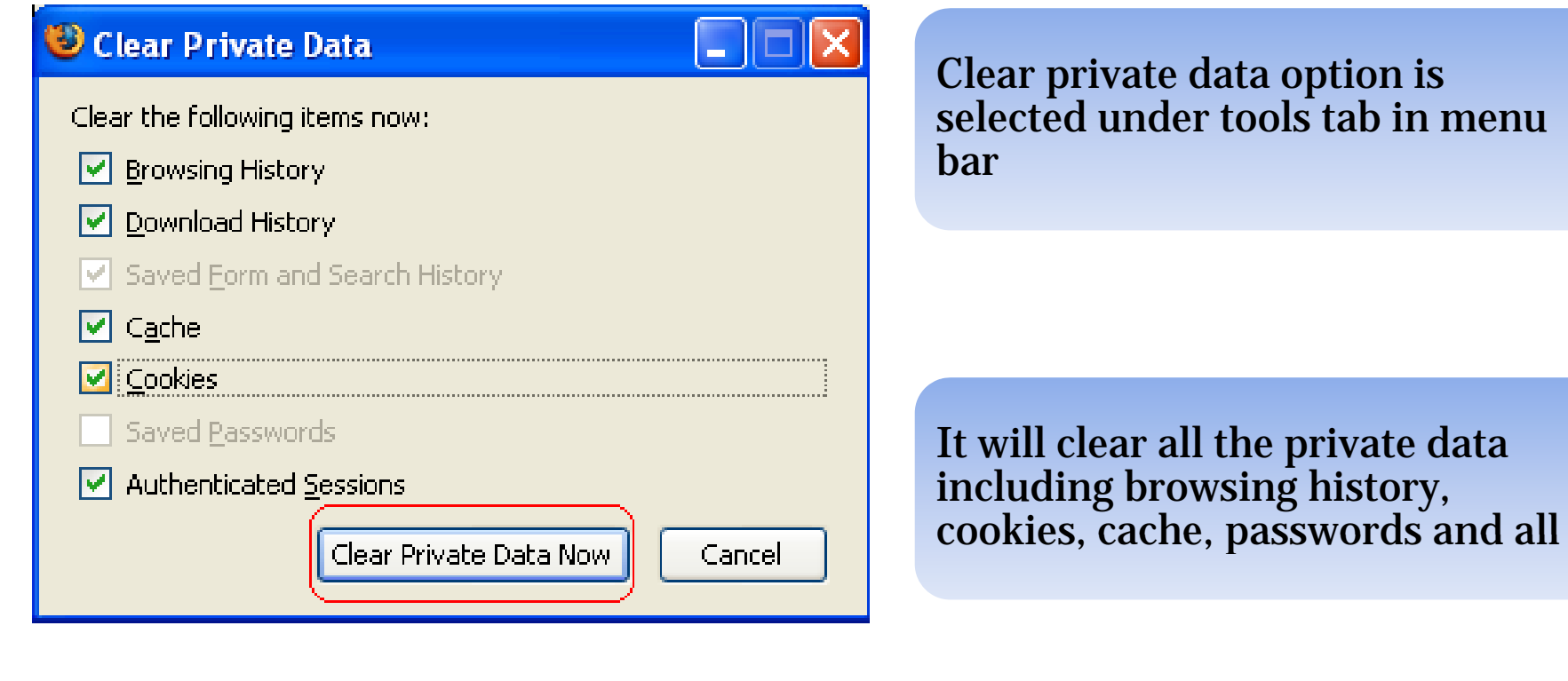

### Copyright © by EC-Council All Rights Reserved. Reproduction is Strictly Prohibited

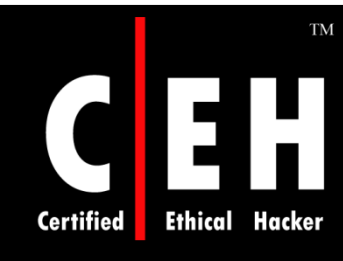

## Mozilla Firefox Security Features

Firefox includes built-in controls to block pop-ups

Firefox does not support VBScript and ActiveX Controls, which are often the source of attacks and vulnerabilities within IE

Way of handling secure Web sites, such as e-commerce or online banking sites

- When visiting a secure site, Firefox highlights the address bar's URL in yellow and shows the Lock  $\,$ icon
- If you click the Lock icon, you can review the site's security information and decide whether to continue
- $\bullet$  The domain name of the site you are visiting is also listed in the right-hand corner of secure windows, so you know the true source of every page
- A criminal hacker might be able to spoof the location bar address, but he/she will not be able to spoof this secondary address display

Adblock extension blocks flash advertising from Web sites

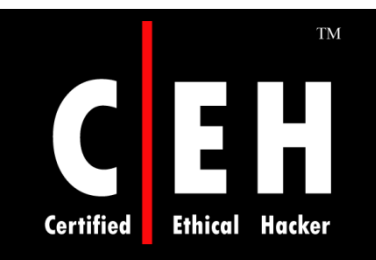

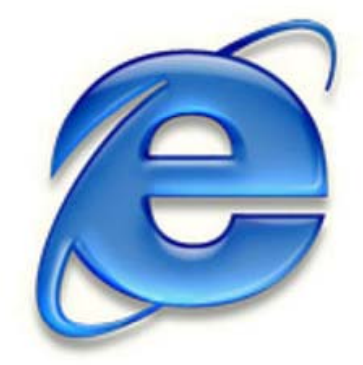

# Hacking Internet Explorer

Copyright © by EC-Council All Rights Reserved. Reproduction is Strictly Prohibited

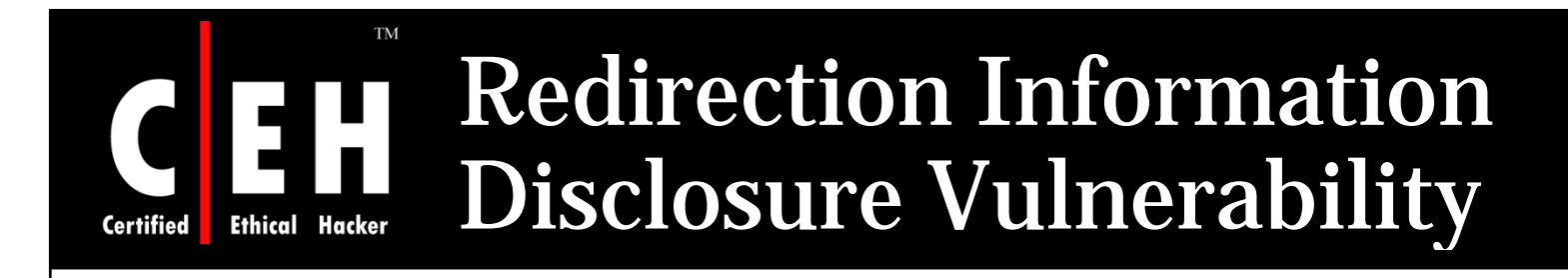

The vulnerability is caused due to an error in the handling of redirections for URLs with the "mhtml:" URI handler

This can be ex ploited to access documents served from another web site

Attacker can disclose potentially sensitive information using this vulnerability

Solution:

• Apply patches

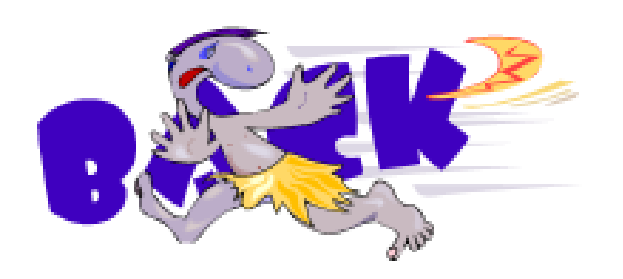

EC-Council

Copyright © by EC-Council<br>All Rights Reserved. Reproduction is Strictly Prohibited

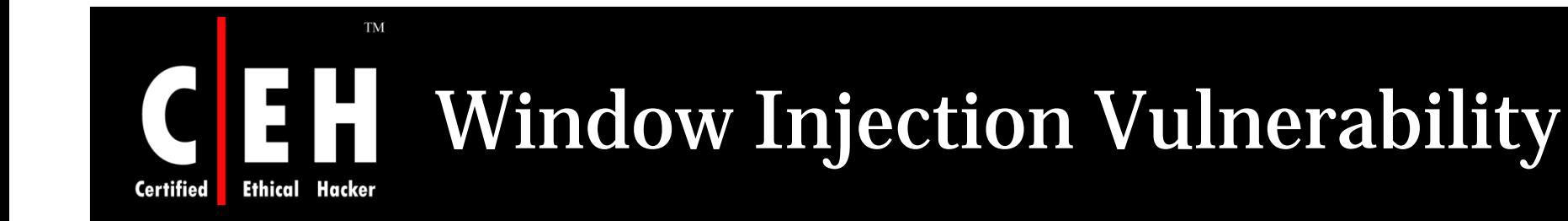

This vulnerability can be exploited by an attacker to spoof the content of websites

The problem is that a website can inject content into another site's window if the target name of the window is known

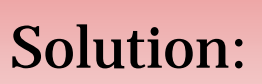

• Do not browse untrusted sites while browsing trusted sites

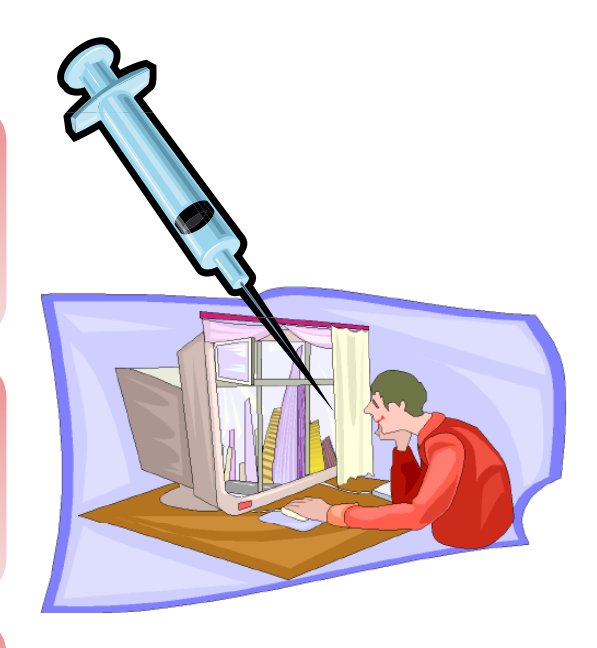

Copyright © by EC-Council<br>All Rights Reserved. Reproduction is Strictly Prohibited

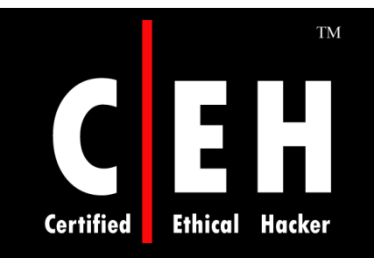

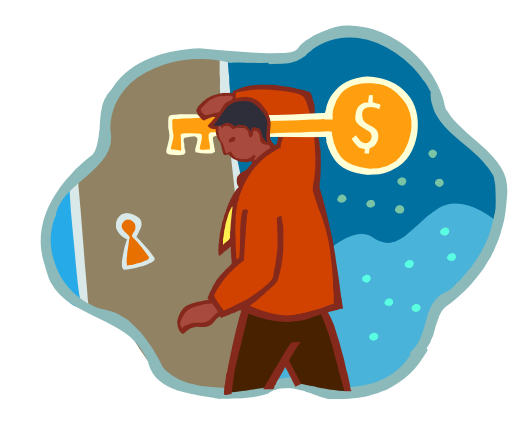

# Internet Explorer Security

Copyright © by EC-Council All Rights Reserved. Reproduction is Strictly Prohibited

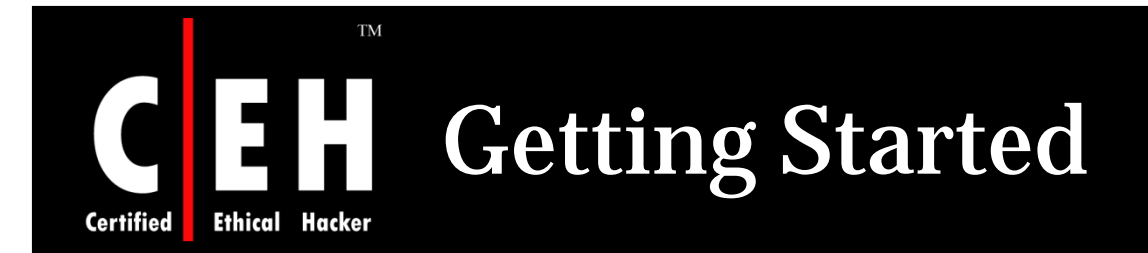

### To get started, Tools > Internet Options

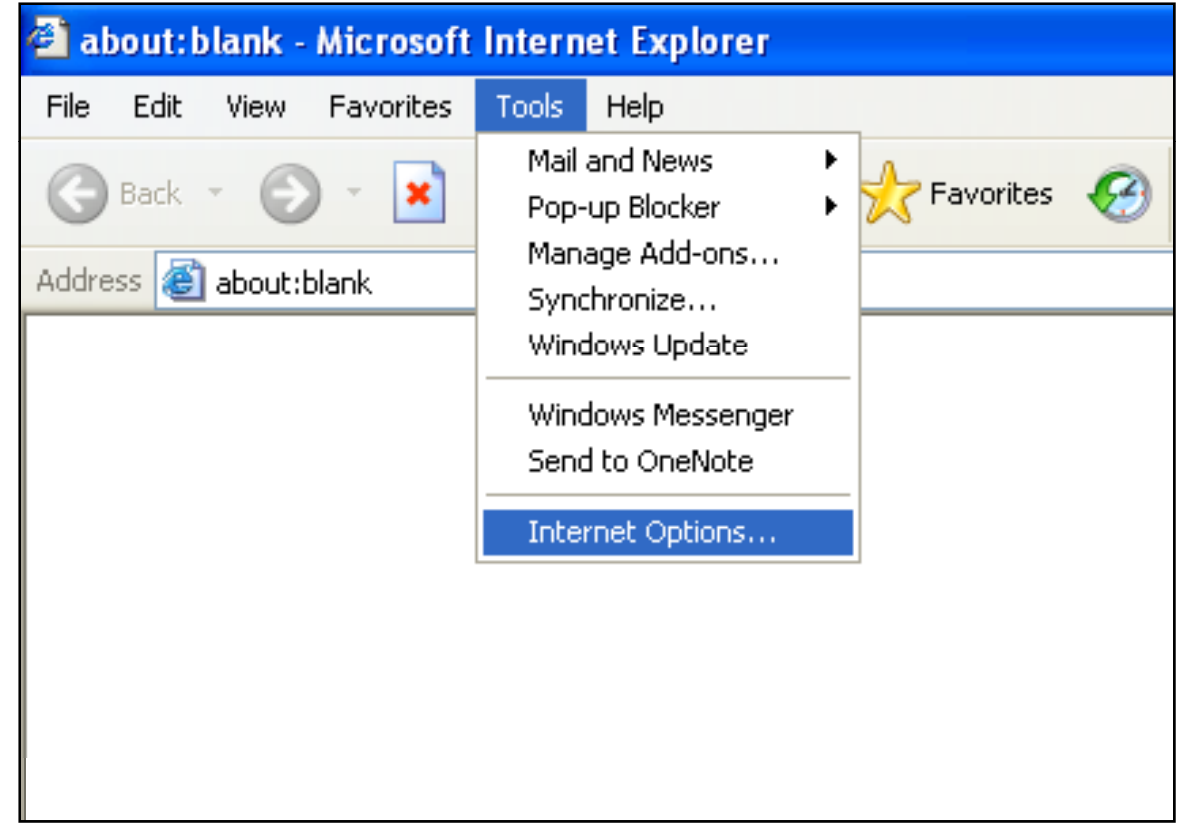

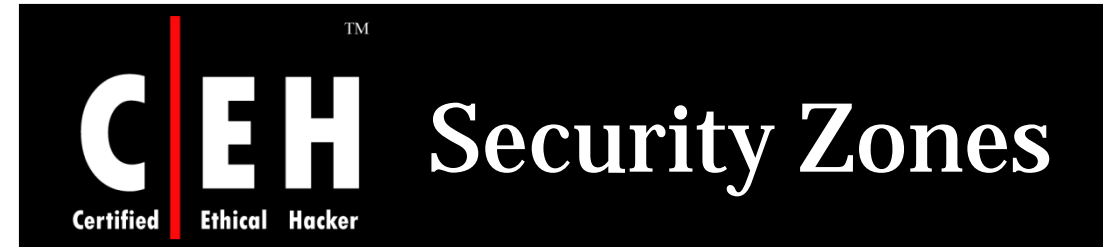

Click on the Security tab that shows the various IE security zones

Internet zone is where all sites initially start out

High security setting should be applied for Internet zone

By selecting the High security setting, several features including ActiveX, Active $\,$ scripting, and Java will be disabled

With these features disabled, the browser will be more secure

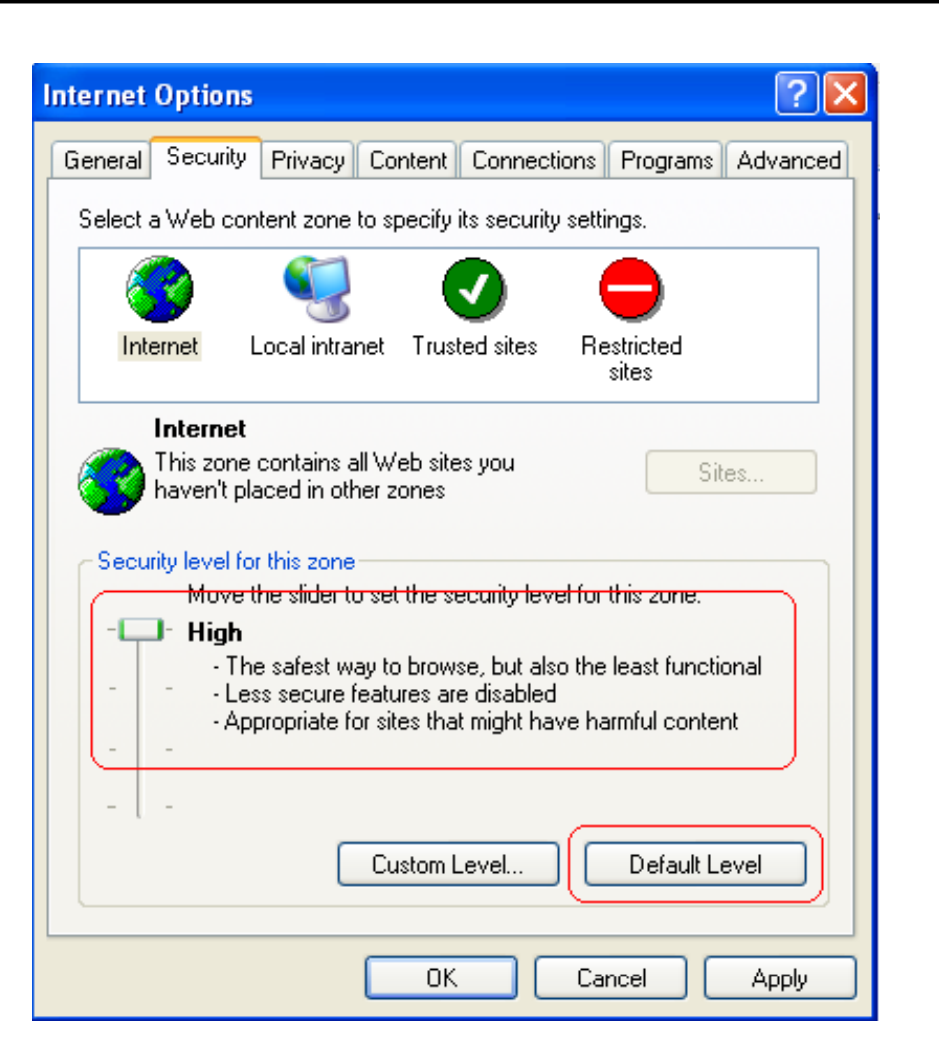

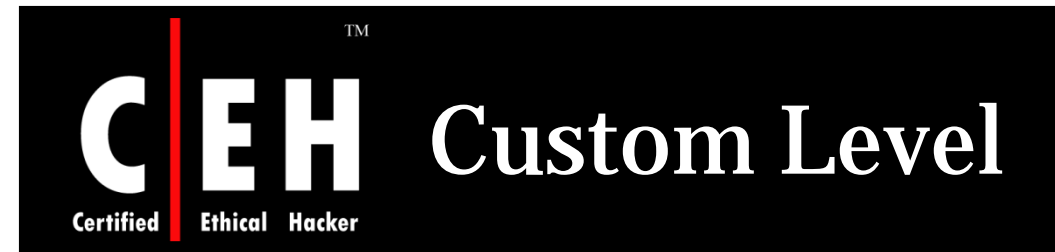

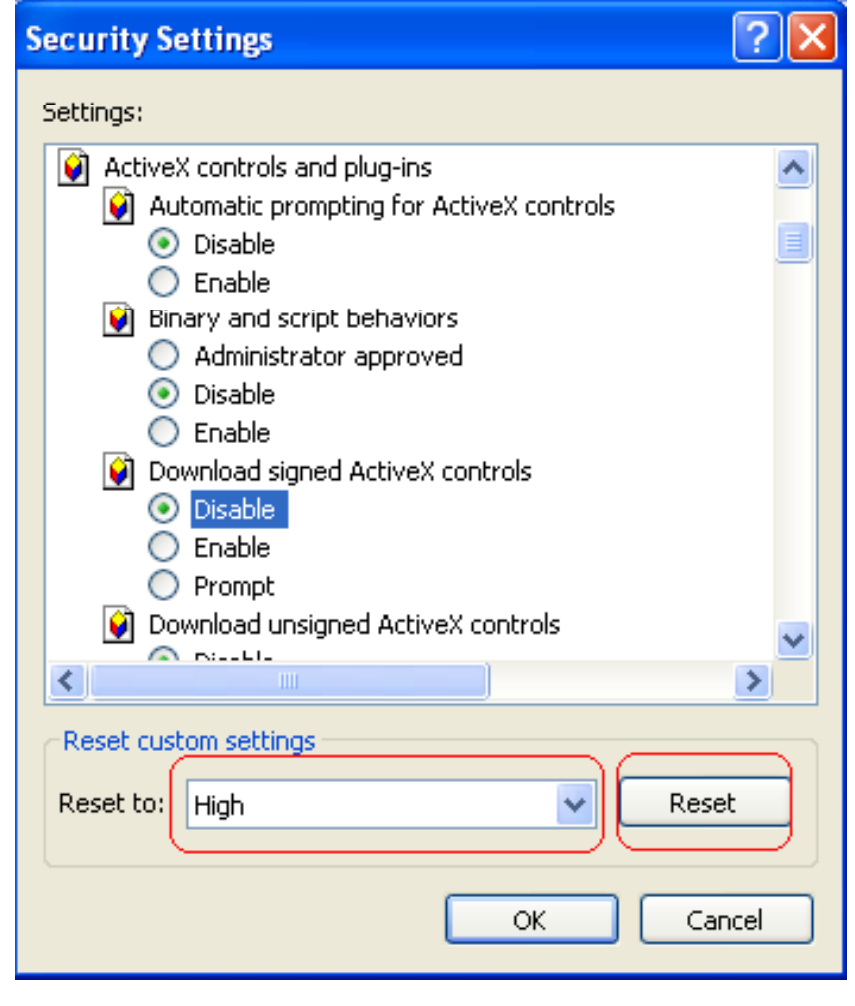

Clicking on the Custom Level button displays more granular control over what features are allowed in the zone

Default values for the High security setting can be selected by choosing High and clicking the Reset button to apply the changes

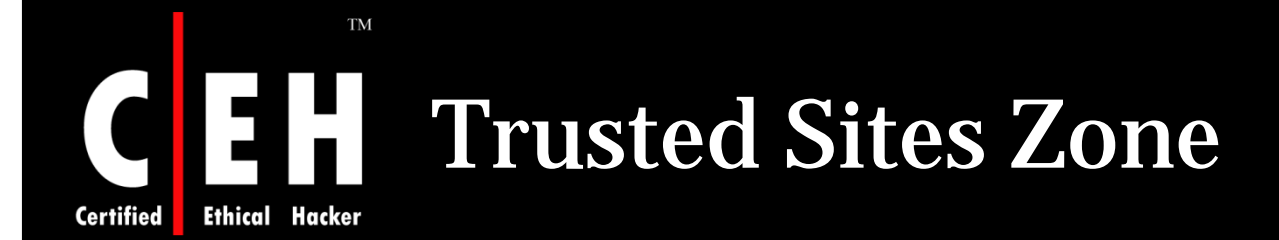

Trusted sites are a security zone for web sites which are securely designed and contain trustworthy content

They can be added by clicking sites button

It is recommended to set the security level for the Trusted sites zone to Medium when Internet zone is set to hi gh g

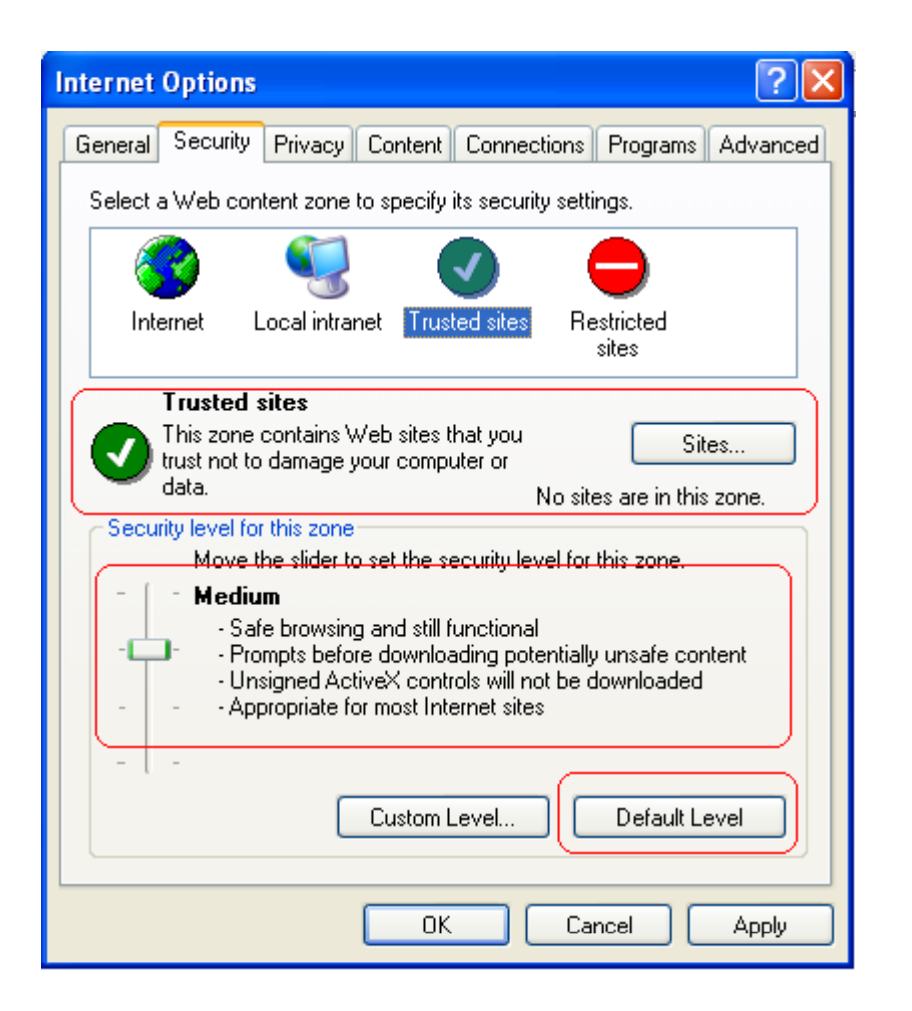

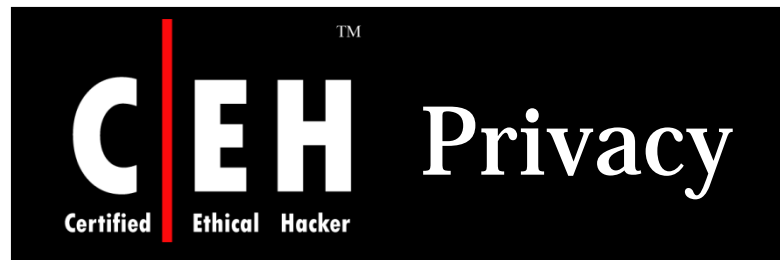

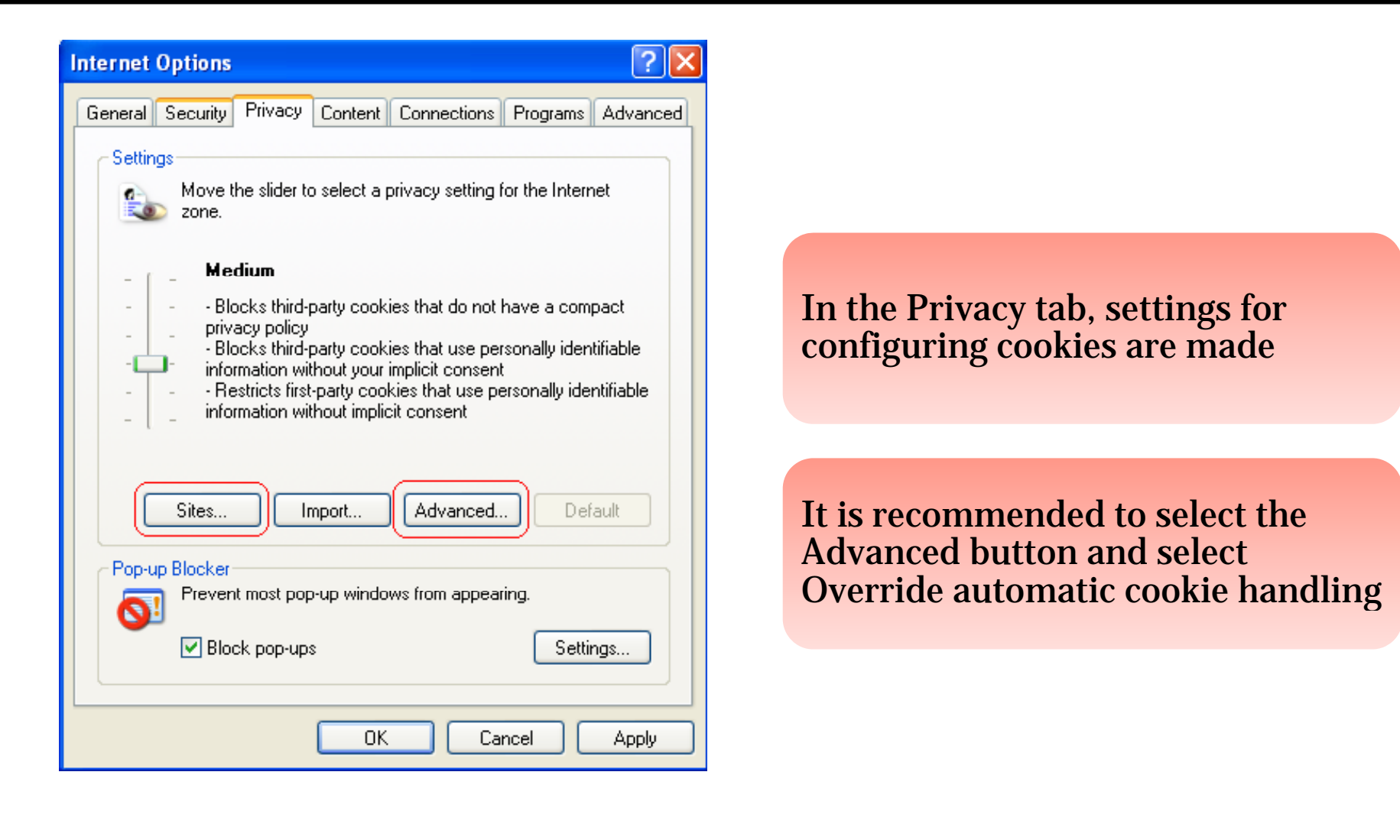

#### **TM** Overwrite Automatic Cookie Handling **Ethical Certified**

### Select Prompt for both first and third-party cookies; this will prompt each time a site tries to place a cookie on computer

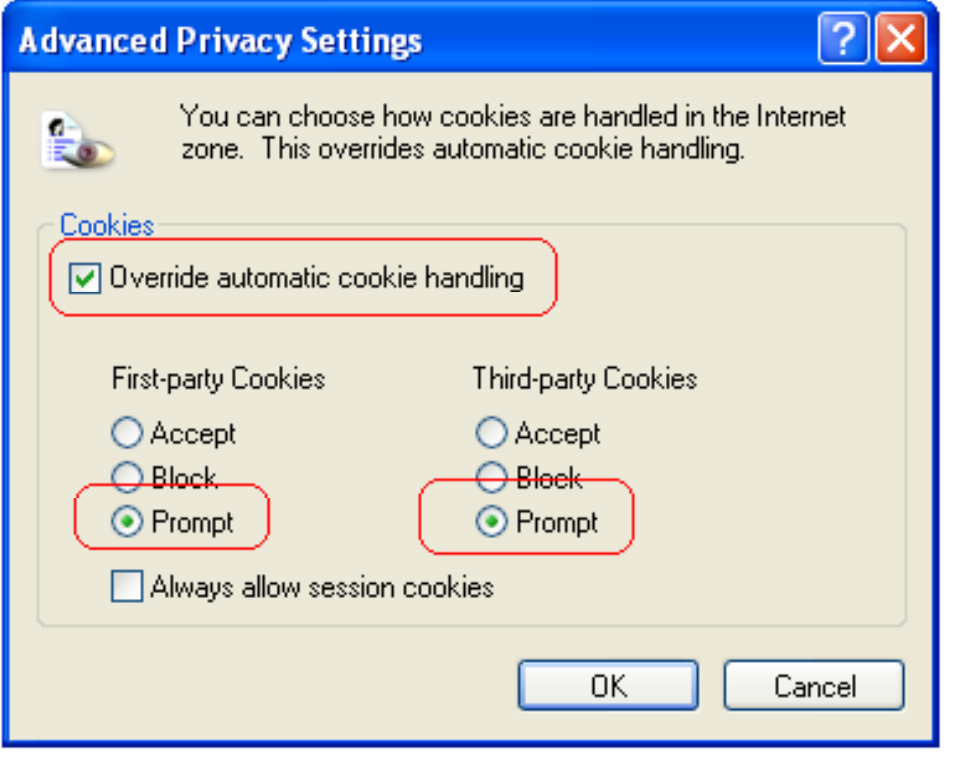

**TM Certified Ethical Hacker** 

### **CEH Per Site Privacy Actions**

Cookie settings for specific sites can be managed by selecting the "Sites" button

Sites can be added and removed

Bottom section of this window will specify the domain of the site

It specifies action to be taken when that site wants to place a cookie on that computer

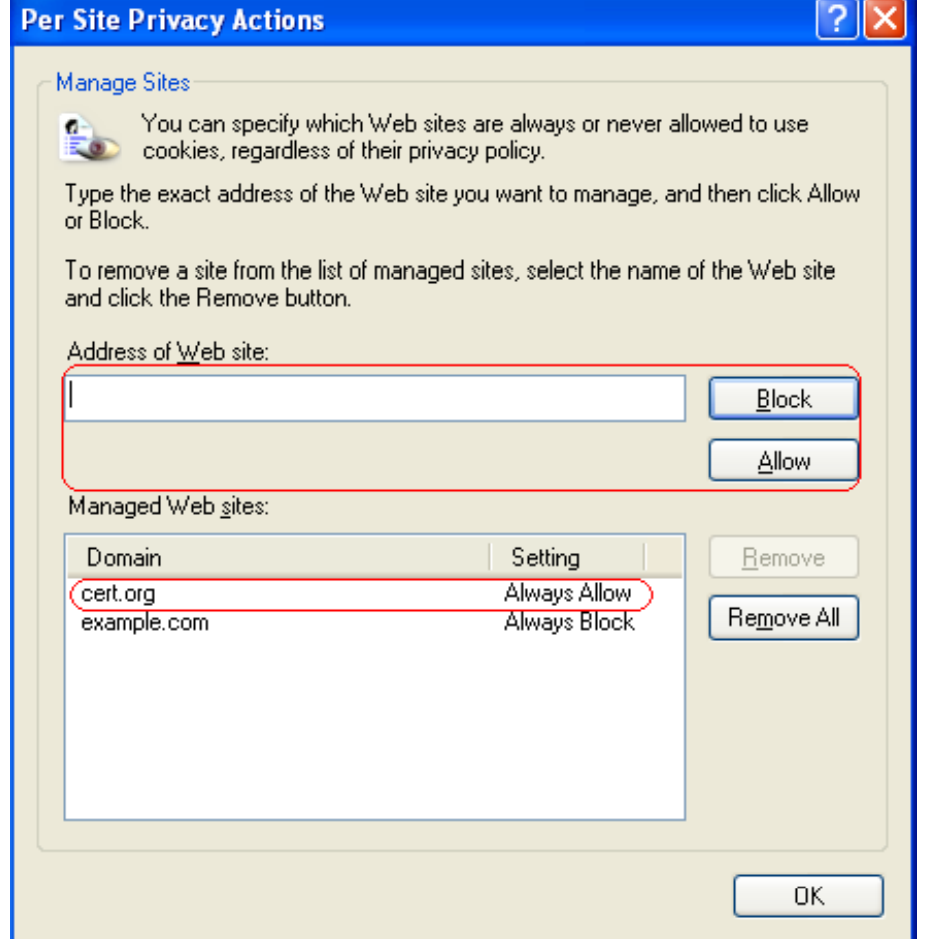

## Specify Default Applications

Under the Programs tab, speciation can be made for default applications for viewing Web sites, e-mails, and other network related tasks

**TM** 

EH

**Ethical Hacker** 

**Certified** 

Internet Explorer can prevent showing the message asking to be the default Web browser

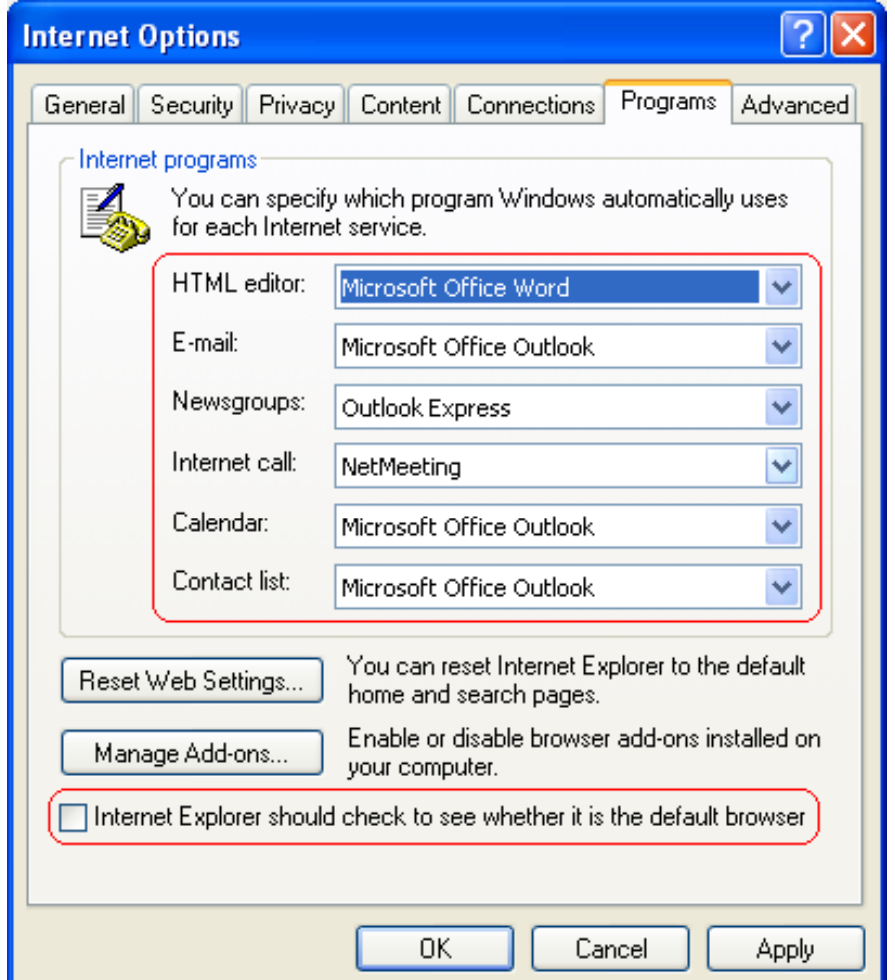

### **TM** Internet Explorer Security Features

- Default protection from potentially dangerous Active X controls
- Per-zone control of Active X opt-in
- Site and zone locking for Active X controls
- Protection against phishing
- Cross-domain security

**1**

**Certified** 

**Ethical** 

**2**

**3**

**4**

**5**

**6**

**7**

**8**

**9**

**10**

EC-Council

- Locked down security zones
- Better SSL/TLS notification and digital certificate info
- Privacy protection features
- Has Address bars
- International character alert

Copyright © by **EC-Council**<br>All Rights Reserved. Reproduction is Strictly Prohibited

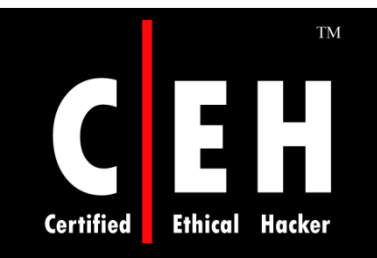

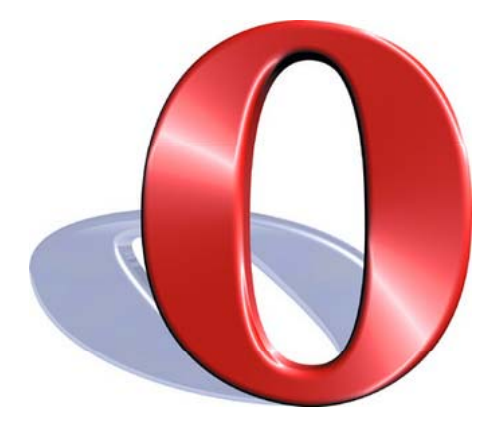

# Hacking Opera

Copyright © by EC-Council All Rights Reserved. Reproduction is Strictly Prohibited

### JavaScript Invalid Pointer Vulnerability

A vulnerability has been reported in Opera, which potentially can be exploited by malicious people to compromise a users system

It is caused due to an unspecified error when processing JavaScript code and can result in a virtual function call using an invalid pointer

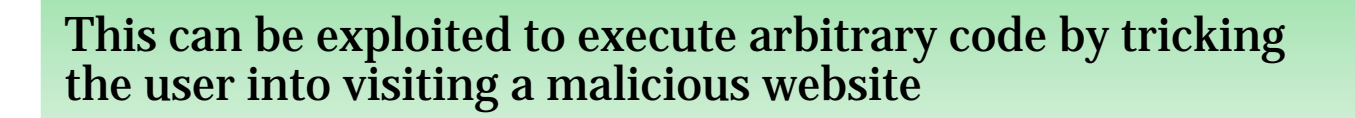

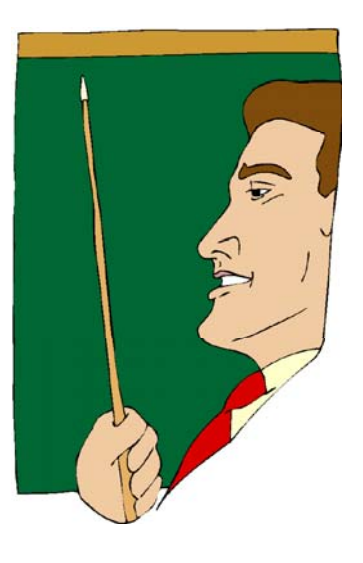

Copyright © by EC-Council<br>All Rights Reserved. Reproduction is Strictly Prohibited

**Certified** 

### BitTorrent Header Parsing Vulnerability **Ethical Certified**

The vulnerability is caused due to Opera using already freed memory when parsing BitTorrent headers and can lead to an invalid object pointer being dereferenced

This can be exploited to execute arbitrary code, when the user is tricked into clicking on a specially crafted BitTorrent file and then removes it via a rightclick from the download pane

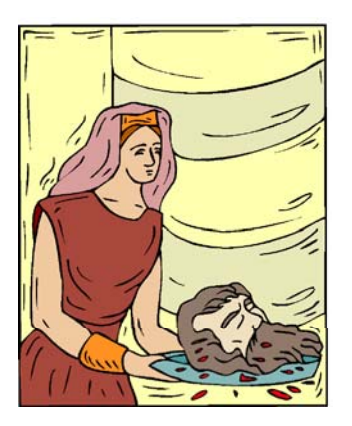

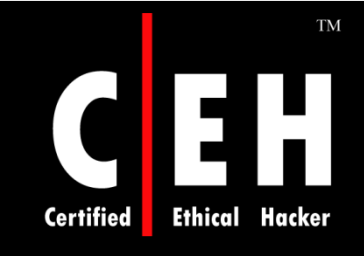

### Torrent File Handling Buffer **Overflow Vulnerability**

The vulnerability is caused due to a boundary error in the handling of certain keys in torrent files

It can be exploited to cause a stack-based buffer overflow when a user right-clicks a malicious torrent entry in the transfer manager

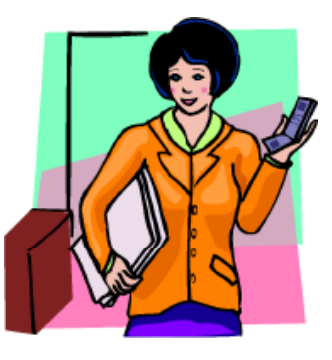

Successful exploitation allows execution of arbitrary code

Copyright © by **EC-Council**<br>All Rights Reserved. Reproduction is Strictly Prohibited

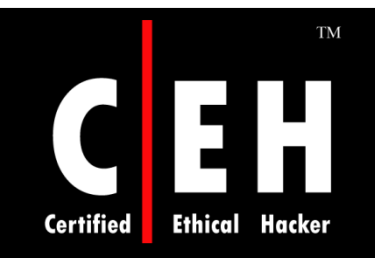

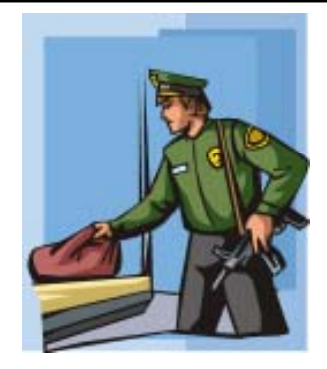

# Security Features of Opera

Copyright © by EC-Council All Rights Reserved. Reproduction is Strictly Prohibited

### **TM** Security and Privacy Features **Ethical** Hacker

### Encryption

**Certified** 

• Opera supports Secure Socket Layer (SSL) versions 2 and 3, and TLS and offers automatic 256-bit encryption

### Cookie control

• Opera gives detailed control of what cookies to accept and reject, such as allowing for different set-ups for different servers

### Fraud protection

 $\bullet$  Operas advanced fraud protection protects user against web sites that try to steal personal information

### Security and Privacy Features (cont'd)

Delete private data

• Opera can be configured to clear the history and cache when exiting, to protect your privacy. Any kind of private data can easily be erased

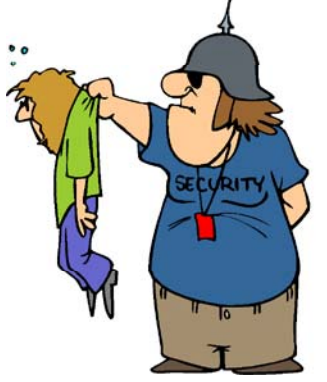

Security bar

• Opera displays security information inside the address bar. By clicking on the yellow security bar user can get access to more information about the validity of the certificate

**Certified** 

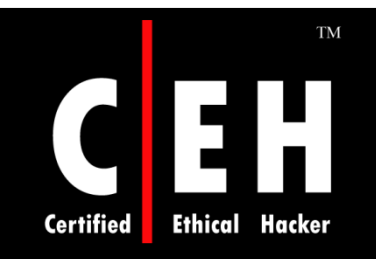

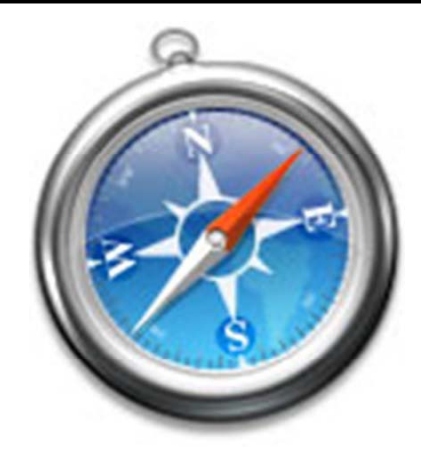

### Hacking Safari a far

Copyright © by EC-Council All Rights Reserved. Reproduction is Strictly Prohibited

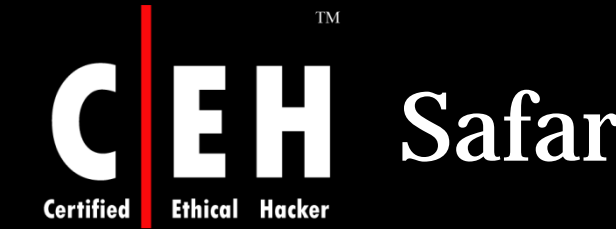

### Safari Browser Vulnerability

The Safari browser automatically opens "safe" files such as movies, pictures, sounds, PDFs, text files, disk images and other archived files

It is possible for malicious files disguised as these safe files to automatically download, open, and infect Mac

To switch off the Open "safe" files after downloading:

- Open the Safari browser
- Click on Safari Preferences General
- Click to remove the checkmark next to O pen "safe" files after downloadin g p

Copyright © by EC-Council<br>All Rights Reserved. Reproduction is Strictly Prohibited

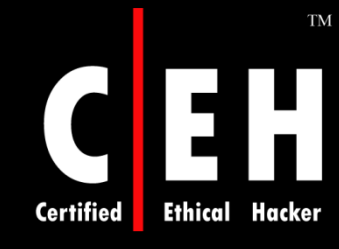

### iPhone Safari Browser Memory Exhaustion Remote Dos Vulnerability

### This vulnerability target v1.1.2 firmware handsets

Once a malicious website is accessed, it will generate a memory hog in iPhone's Safari browser and freezes the iPhone

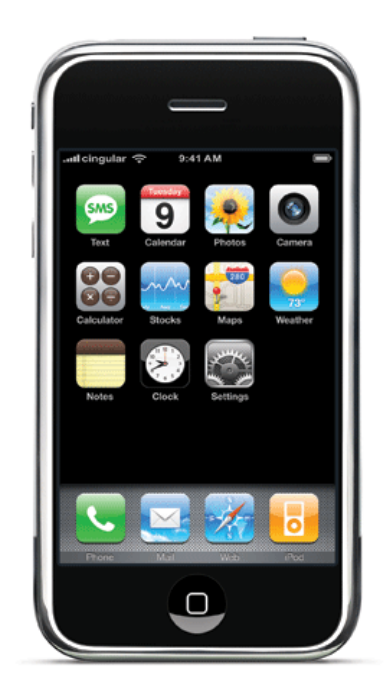

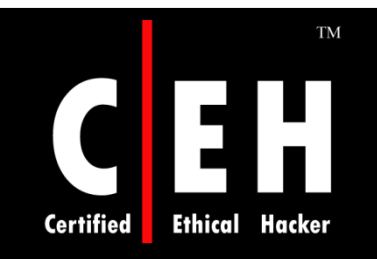

# Securing Safari

Copyright © by EC-Council All Rights Reserved. Reproduction is Strictly Prohibited

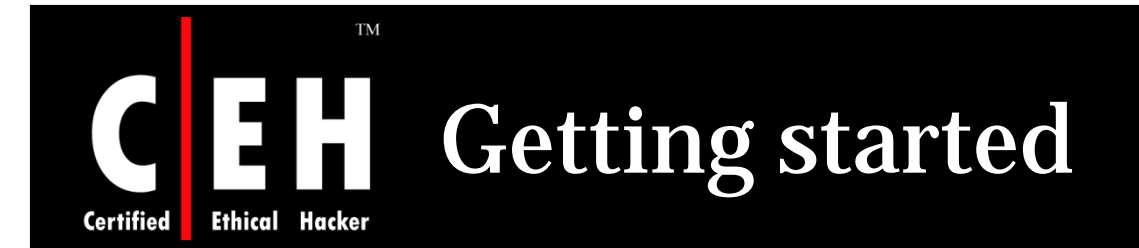

In order to change settings, select Safari and then select Preferences

Pop up windows also can be blocked using the setting "Block Pop-up Windows"

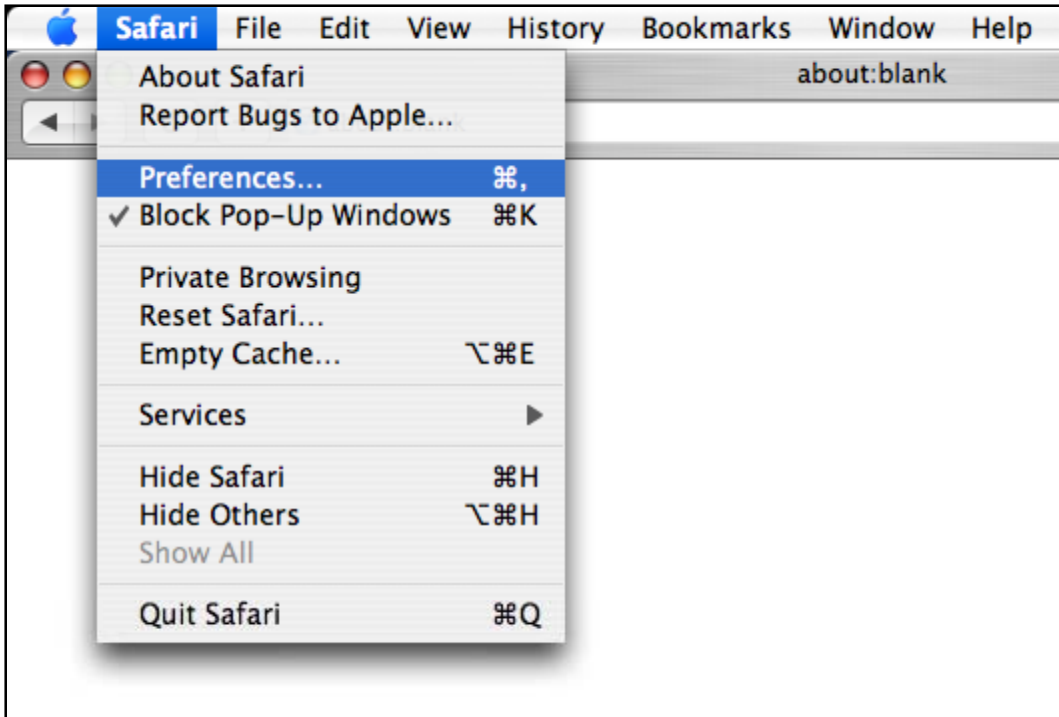

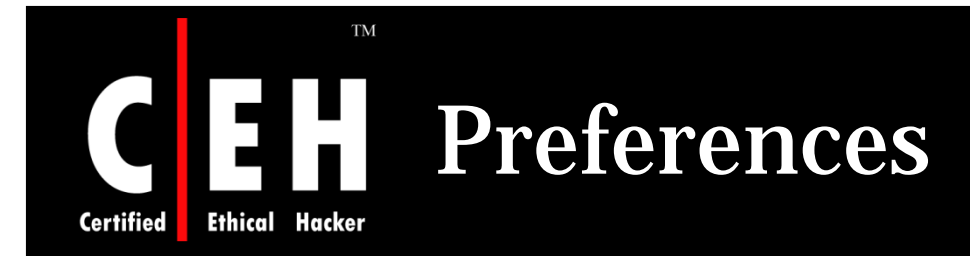

General tab under Preferences has many options Save downloaded files to: and Open "safe" files after downloading, but it is not recommended to select this option

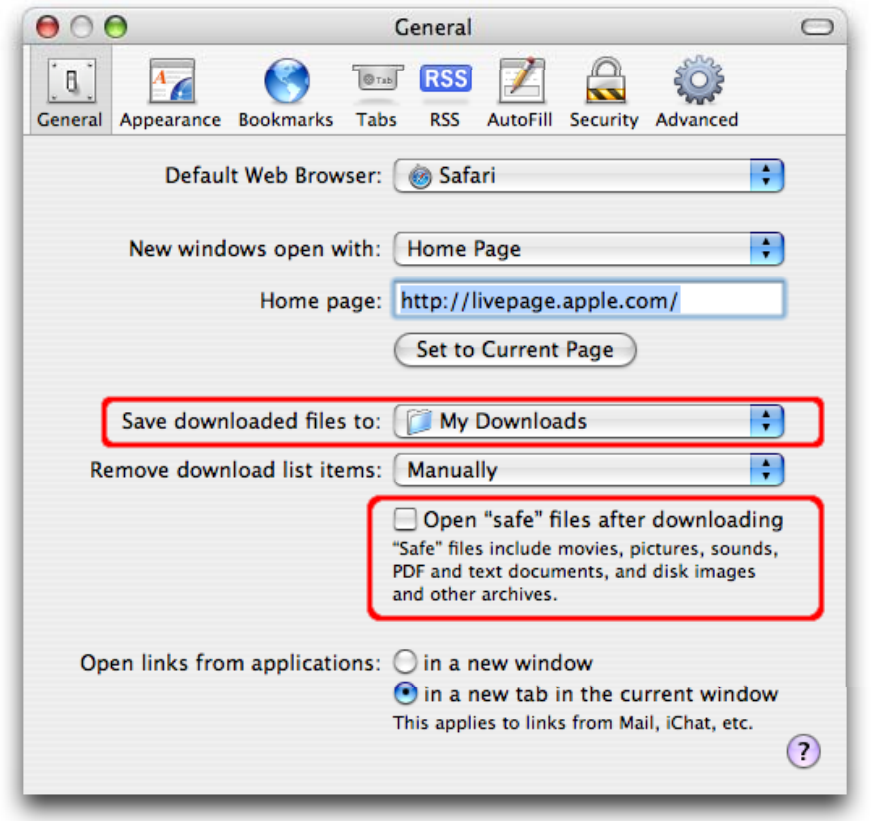

EC-Council

Copyright © by EC-Council All Rights Reserved. Reproduction is Strictly Prohibited

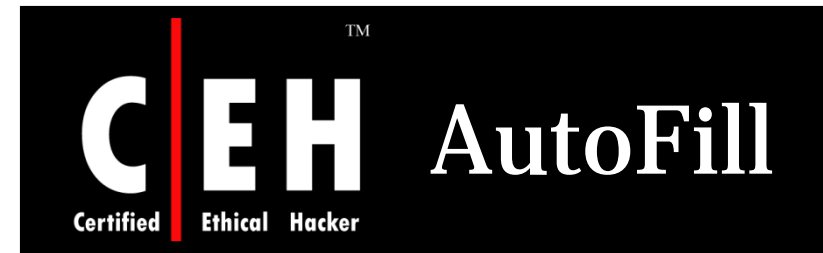

EC-Council

AutoFill is an another option under Preferences menu

What types of forms browser needs to fill in automatically should be selected in this option

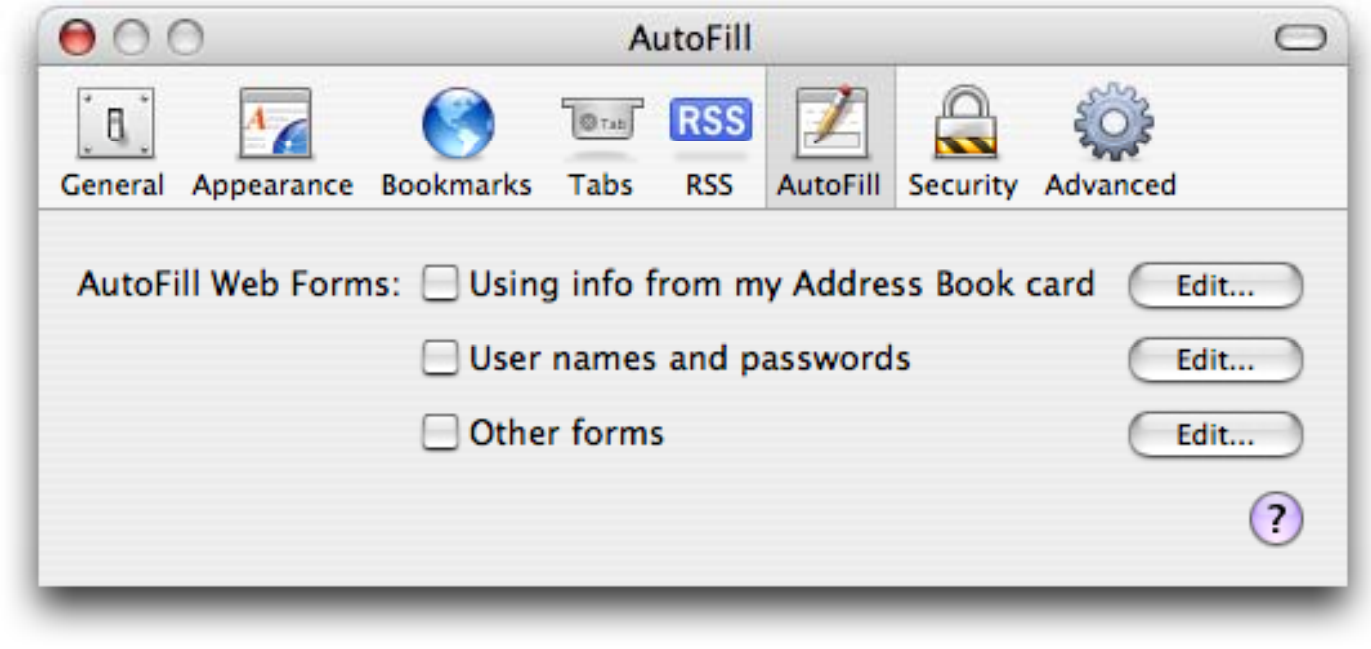

Copyright © by EC-Council All Rights Reserved. Reproduction is Strictly Prohibited

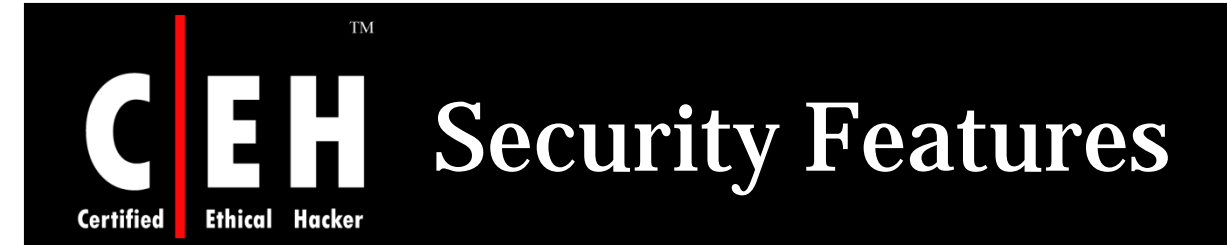

Under security tab web content and cookie options can be changed

The Web Content section permits to enable or disable various forms of scripting and active content

Cookies should be accepted from few sites only

It is recommended to select the option "Ask before a non-secure form to a secure website"

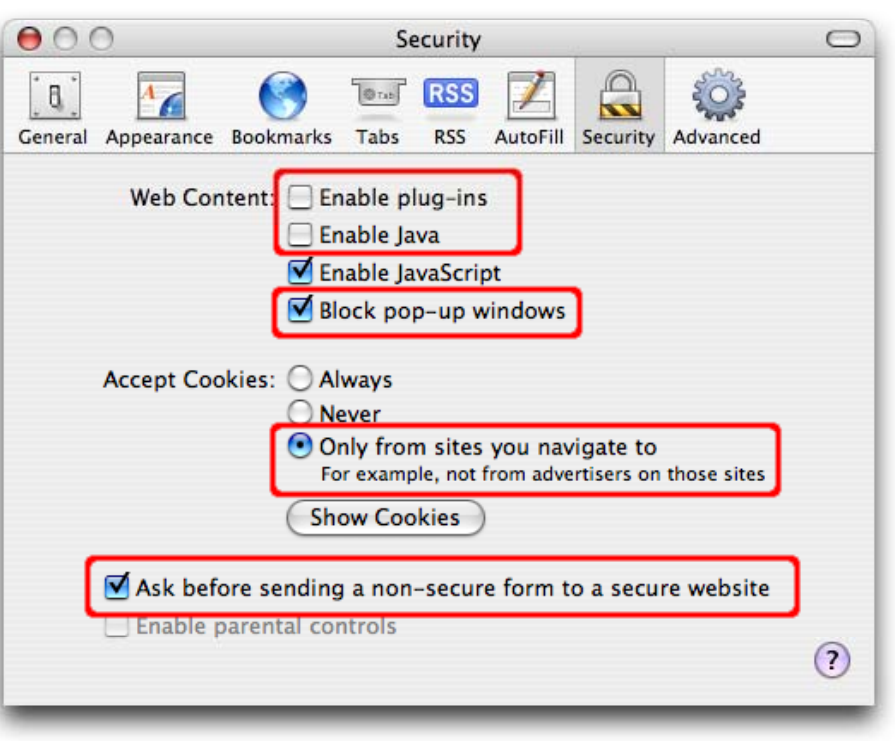

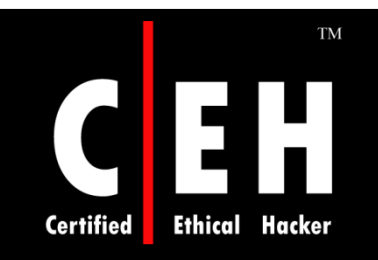

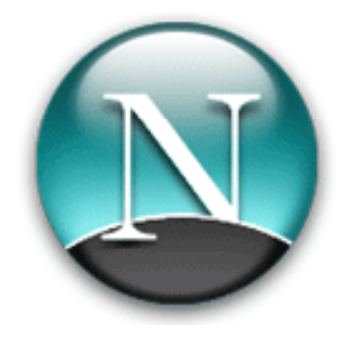

# Hacking Netscape

Copyright © by EC-Council All Rights Reserved. Reproduction is Strictly Prohibited

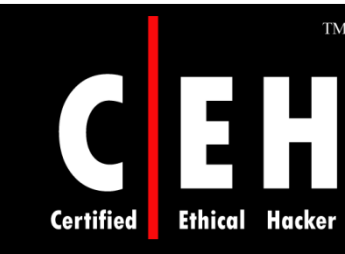

### Netscape Navigator Improperly Validates SSL Sessions

This vulnerability includes information CERT/CC would not ordinarily publish, including specific site names and exploit information

The flaw effectively disables one of the two basic SSL functionalities

Using this flaw, the attacker can make users send secret information (like credit card data and passwords) to his web server rather than the real one

Solution:

• Netscape has provided a Navigator Add-on called Personal Security Manager. Installation of PSM corrects this flaw

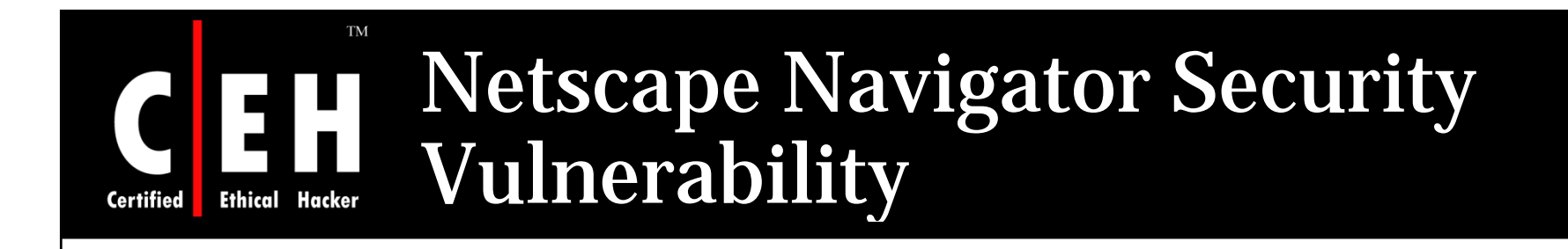

This vulnerability may allow a Web site operator to retrieve known files from the hard disks of visiting users by mimicking the submission of a form

To access a file on the hard drive the Web site operator would need to know the exact name and location of the file

Solution:

EC-Council

• Security Advisor is opened by selecting the lock in the toolbar. "Sending Unencrypted Information to a Site" is selected under Navigator to enable that warning dialog box

Copyright © by EC-Council<br>All Rights Reserved. Reproduction is Strictly Prohibited

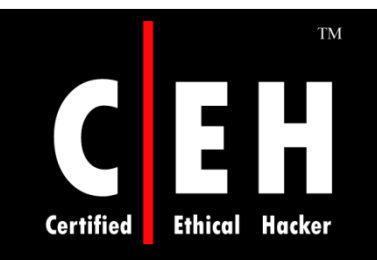

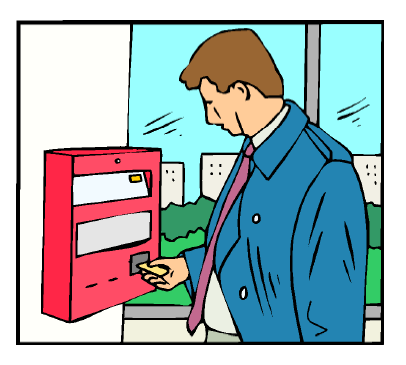

# **Securing Netscape**

Copyright © by EC-Council All Rights Reserved. Reproduction is Strictly Prohibited

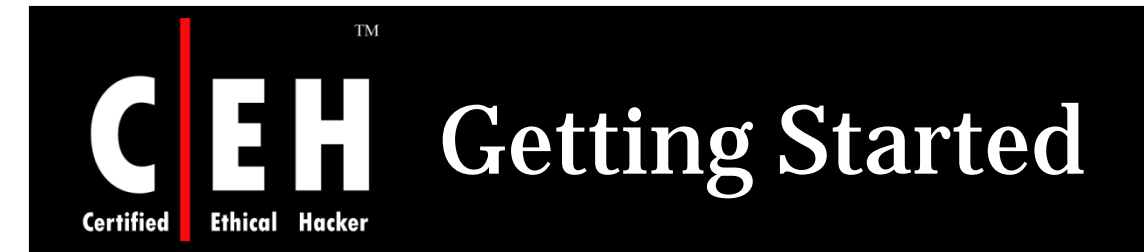

### To edit the security settings for Netscape, select Tools, then Options

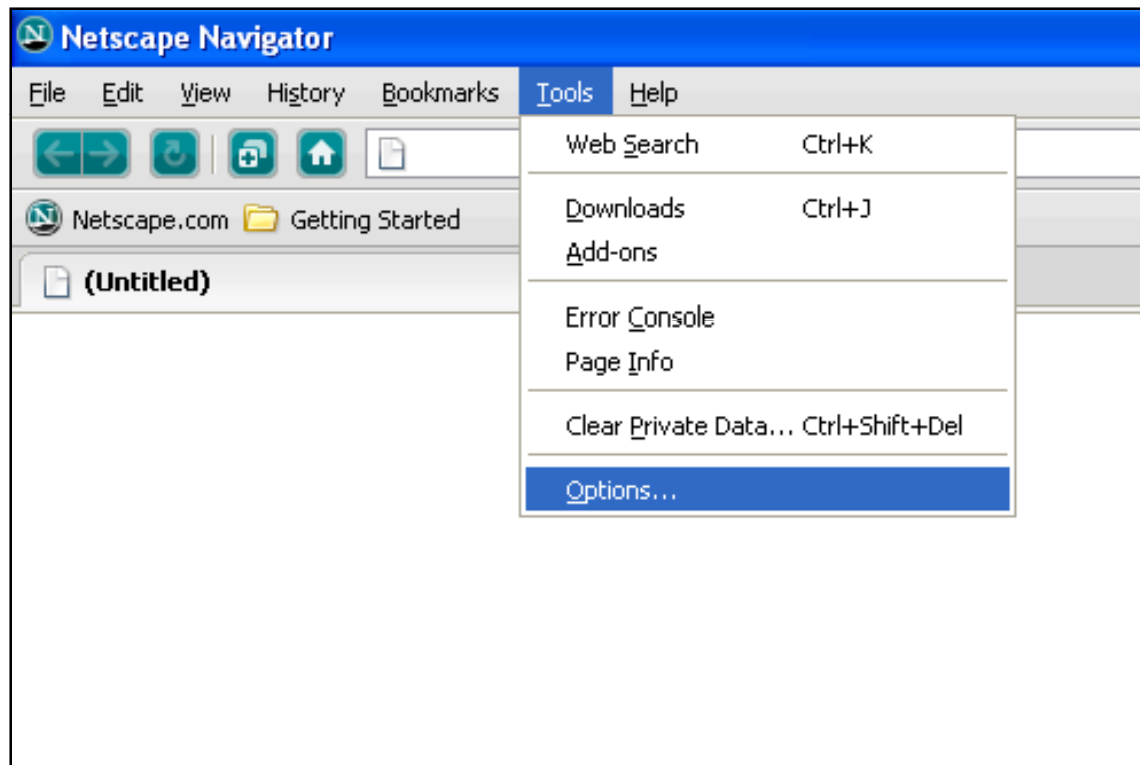

Copyright © by EC-Council All Rights Reserved. Reproduction is Strictly Prohibited

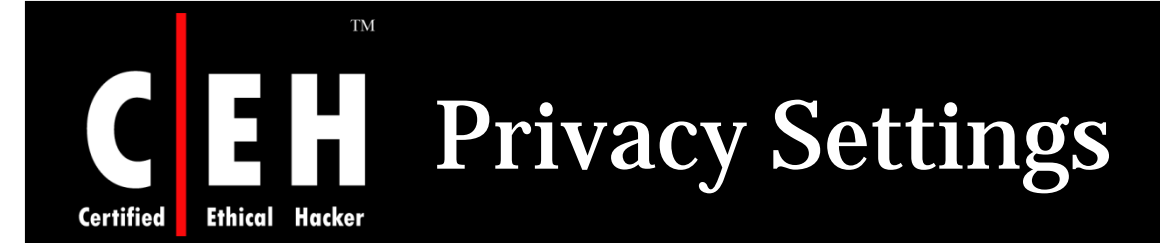

Under privacy section there is an option for setting cookies

Cookies can be accepted for few sites and rest will be left by mentioning sites address in Exceptions

Cookies can be kept un till they expire or browser is running

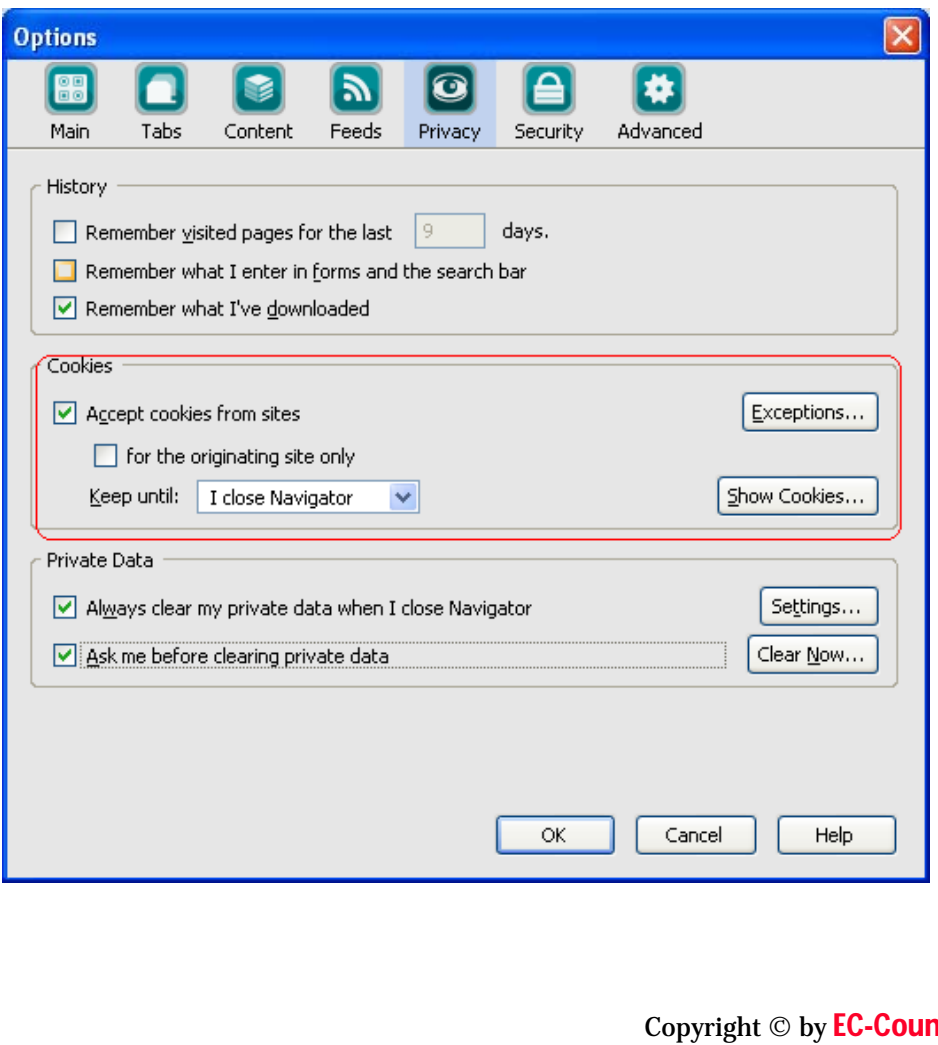

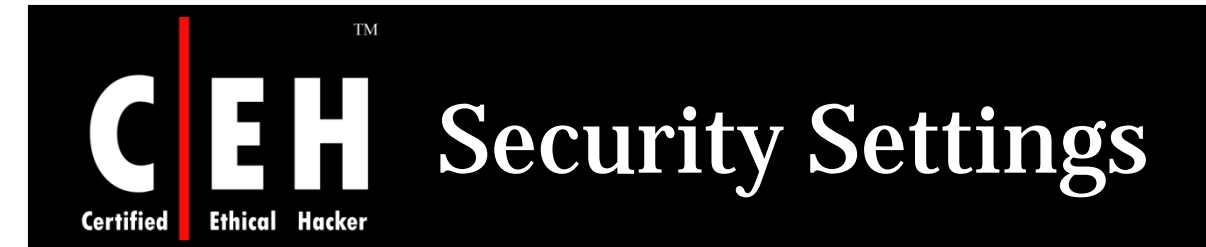

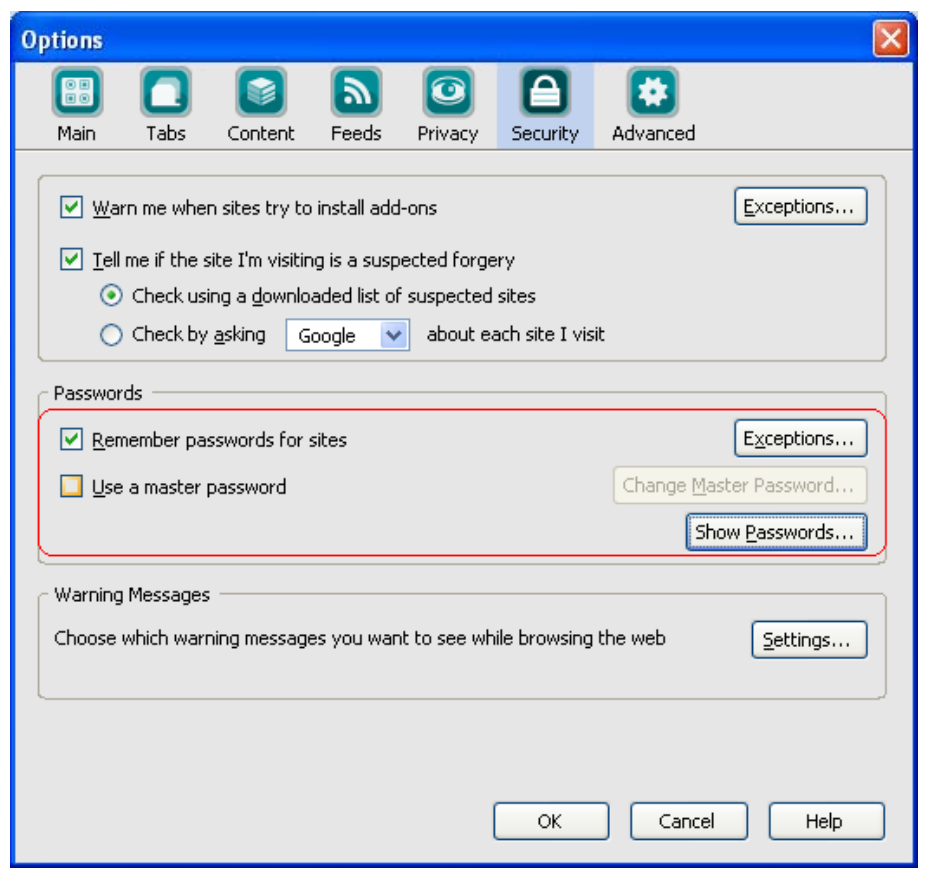

Under security settings passwords settings can be changed

Passwords can be remembered by browser with some exceptions

Master password is also set to browser in order to manage passwords

Copyright © by EC-Council All Rights Reserved. Reproduction is Strictly Prohibited

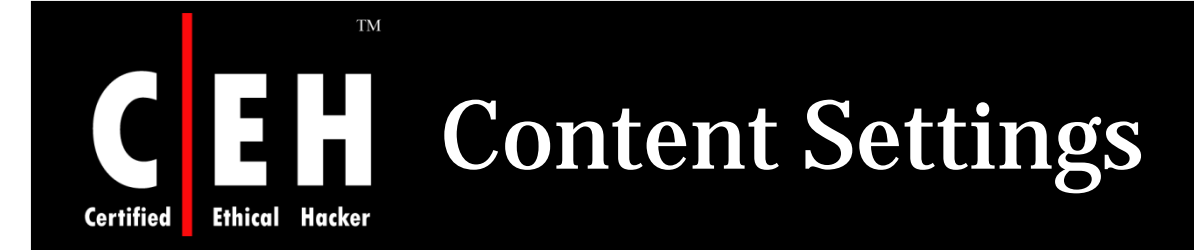

### Pop ups, images and java script can be enabled and disabled under content tab in options

Pop ups and images can be enabled for few sites with exceptions

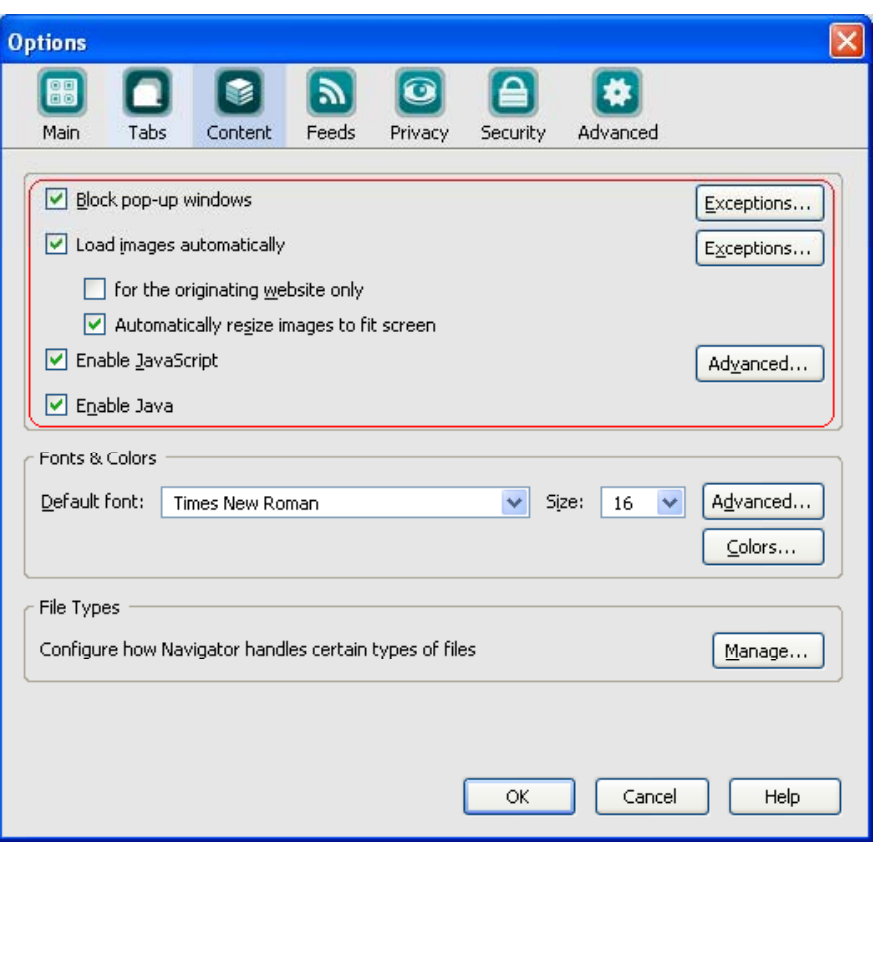

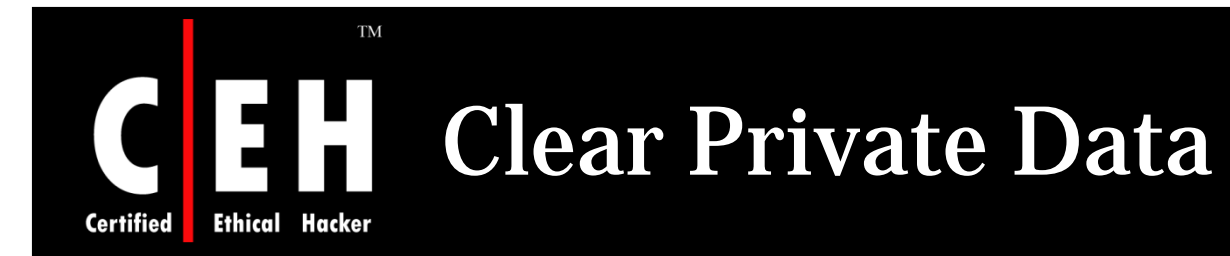

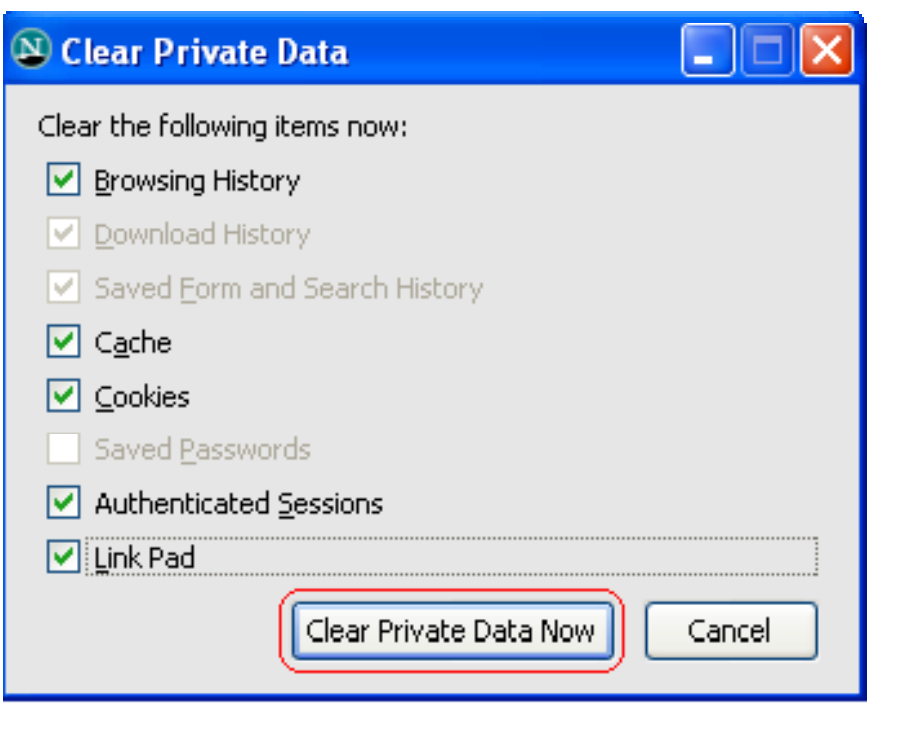

Clear private data option is selected under tools tab in menu bar

It will clear all the private data including browsing history, cookies, cache, passwords and all

### Copyright © by EC-Council All Rights Reserved. Reproduction is Strictly Prohibited

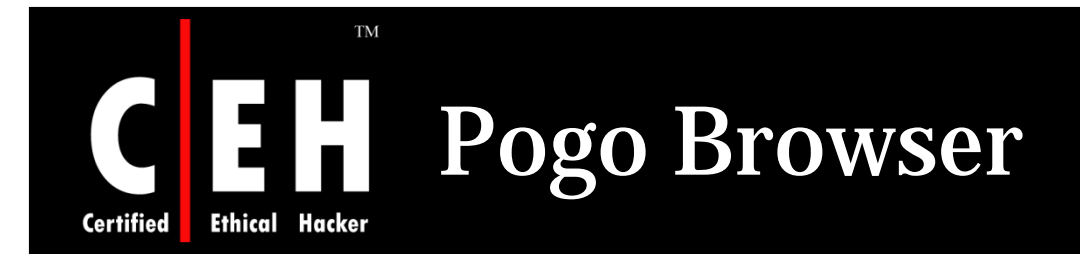

Pogo, a new 3D web browser, allows users to visually manage their online experience, offering a better UI while leveraging the Mozilla codebase for safe, secure and standardized browsing

Pogo works like a regular browser, but it manages pages more visually

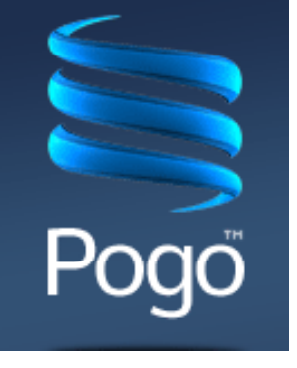

Instead of tabs, it has a scrollable strip on the bottom that shows a thumbnail image of each site you have visited during your session

Copyright © by EC-Council<br>All Rights Reserved. Reproduction is Strictly Prohibited

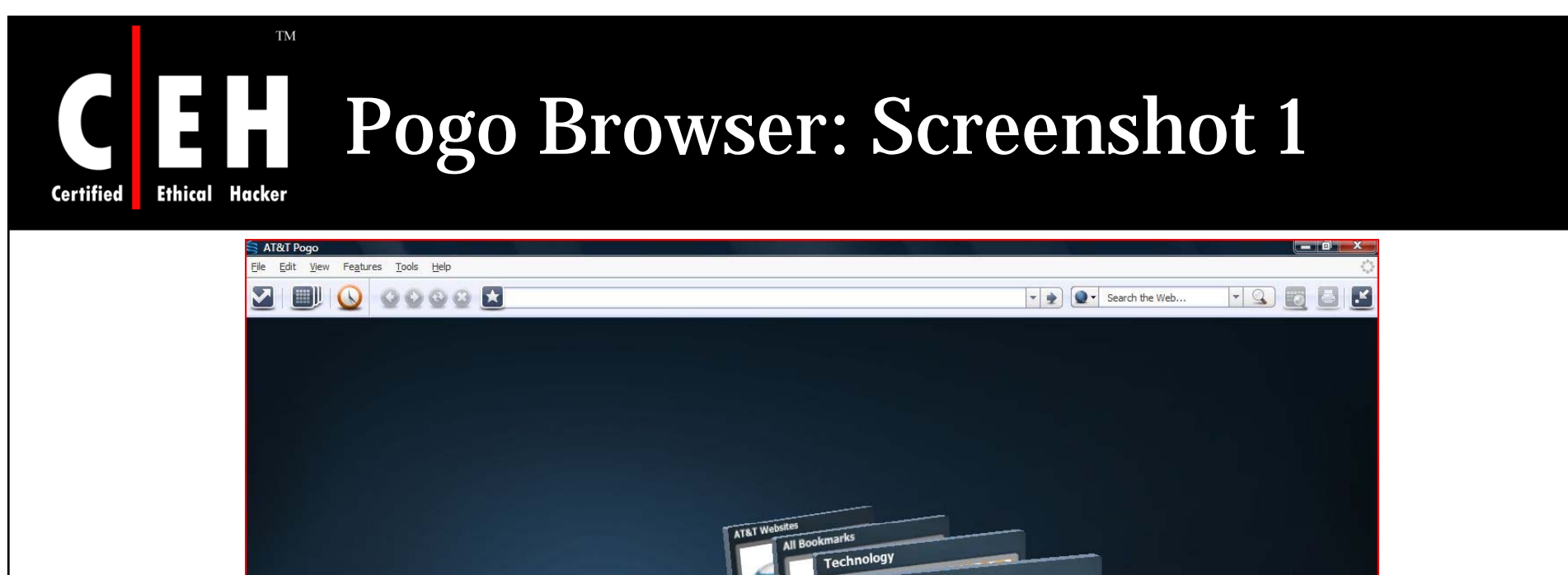

![](_page_66_Picture_1.jpeg)

EC-Council

Copyright © by EC-Council All Rights Reserved. Reproduction is Strictly Prohibited

![](_page_67_Picture_0.jpeg)

EC-Council

![](_page_67_Picture_1.jpeg)

Copyright © by EC-Council All Rights Reserved. Reproduction is Strictly Prohibited

![](_page_68_Picture_0.jpeg)

The browser requests the specific document (including its path statement) from the server computer

Firefox contains a password management vulnerability that can allow malicious Web sites to steal user passwords

Firefox does not support VBScript and ActiveX Controls, which are often the source of attacks and vulnerabilities within IE

Opera supports Secure Socket Layer (SSL) versions 2 and 3, and TLS and offers automatic 256-bit encryption

The Safari browser automatically opens "safe" files such as movies, pictures, sounds, PDFs, text files, disk images and other archived files

Netscape vulnerability includes information  $\rm CERT/CC$  would not ordinarily publish, including specific site names and exploit information

![](_page_69_Picture_0.jpeg)

Copyright 2001 by Randy Glasbergen. www.glasbergen.com

![](_page_69_Picture_2.jpeg)

"Customers aren't impressed by our web site anymore. We need to put the 'gee' back in 'technologee'!"

![](_page_70_Picture_0.jpeg)

![](_page_70_Picture_1.jpeg)

"You made our web site too sticky."